**MySQL Proxy**

### **Abstract**

The MySQL Proxy is an application that communicates over the network using the MySQL client/server protocol and provides communication between one or more MySQL servers and one or more MySQL clients. Because MySQL Proxy uses the MySQL client/server protocol, it can be used without modification with any MySQLcompatible client that uses the protocol. This includes the  $mysq1$  command-line client, any clients that uses the MySQL client libraries, and any connector that supports the MySQL network protocol.

For notes detailing the changes in each release of MySQL Proxy, see [MySQL Proxy Release Notes](http://dev.mysql.com/doc/relnotes/mysql-proxy/en/).

For legal information, see the [Legal Notices.](#page-4-0)

For help with using MySQL, please visit either the [MySQL Forums](http://forums.mysql.com) or [MySQL Mailing Lists,](http://lists.mysql.com) where you can discuss your issues with other MySQL users.

For additional documentation on MySQL products, including translations of the documentation into other languages, and downloadable versions in variety of formats, including HTML and PDF formats, see the [MySQL](http://dev.mysql.com/doc) [Documentation Library.](http://dev.mysql.com/doc)

**Licensing information.** This product may include third-party software, used under license. See [this document](http://downloads.mysql.com/docs/licenses/mysql-proxy-gpl-en.pdf) for licensing information, including licensing information relating to third-party software that may be included in this release.

Document generated on: 2016-04-07 (revision: 47334)

# **Table of Contents**

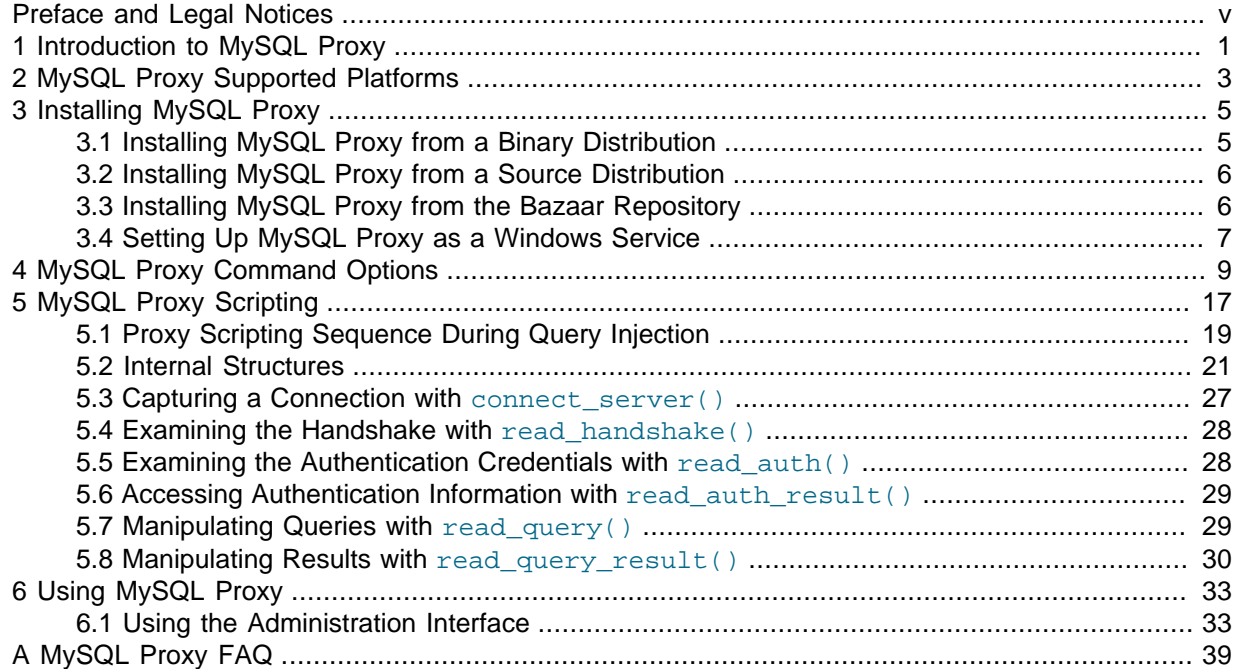

## <span id="page-4-1"></span>Preface and Legal Notices

This is the MySQL Proxy manual. This document covers MySQL Proxy 0.8.5.

## <span id="page-4-0"></span>**Legal Notices**

Copyright © 2012, 2016, Oracle and/or its affiliates. All rights reserved.

This software and related documentation are provided under a license agreement containing restrictions on use and disclosure and are protected by intellectual property laws. Except as expressly permitted in your license agreement or allowed by law, you may not use, copy, reproduce, translate, broadcast, modify, license, transmit, distribute, exhibit, perform, publish, or display any part, in any form, or by any means. Reverse engineering, disassembly, or decompilation of this software, unless required by law for interoperability, is prohibited.

The information contained herein is subject to change without notice and is not warranted to be errorfree. If you find any errors, please report them to us in writing.

If this is software or related documentation that is delivered to the U.S. Government or anyone licensing it on behalf of the U.S. Government, then the following notice is applicable:

U.S. GOVERNMENT END USERS: Oracle programs, including any operating system, integrated software, any programs installed on the hardware, and/or documentation, delivered to U.S. Government end users are "commercial computer software" pursuant to the applicable Federal Acquisition Regulation and agency-specific supplemental regulations. As such, use, duplication, disclosure, modification, and adaptation of the programs, including any operating system, integrated software, any programs installed on the hardware, and/or documentation, shall be subject to license terms and license restrictions applicable to the programs. No other rights are granted to the U.S. Government.

This software or hardware is developed for general use in a variety of information management applications. It is not developed or intended for use in any inherently dangerous applications, including applications that may create a risk of personal injury. If you use this software or hardware in dangerous applications, then you shall be responsible to take all appropriate fail-safe, backup, redundancy, and other measures to ensure its safe use. Oracle Corporation and its affiliates disclaim any liability for any damages caused by use of this software or hardware in dangerous applications.

Oracle and Java are registered trademarks of Oracle and/or its affiliates. Other names may be trademarks of their respective owners.

Intel and Intel Xeon are trademarks or registered trademarks of Intel Corporation. All SPARC trademarks are used under license and are trademarks or registered trademarks of SPARC International, Inc. AMD, Opteron, the AMD logo, and the AMD Opteron logo are trademarks or registered trademarks of Advanced Micro Devices. UNIX is a registered trademark of The Open Group.

This software or hardware and documentation may provide access to or information about content, products, and services from third parties. Oracle Corporation and its affiliates are not responsible for and expressly disclaim all warranties of any kind with respect to third-party content, products, and services unless otherwise set forth in an applicable agreement between you and Oracle. Oracle Corporation and its affiliates will not be responsible for any loss, costs, or damages incurred due to your access to or use of third-party content, products, or services, except as set forth in an applicable agreement between you and Oracle.

Documentation Accessibility

For information about Oracle's commitment to accessibility, visit the Oracle Accessibility Program website at

[http://www.oracle.com/pls/topic/lookup?ctx=acc&id=docacc.](http://www.oracle.com/pls/topic/lookup?ctx=acc&id=docacc)

Access to Oracle Support

Oracle customers that have purchased support have access to electronic support through My Oracle Support. For information, visit

<http://www.oracle.com/pls/topic/lookup?ctx=acc&id=info> or visit [http://www.oracle.com/pls/topic/lookup?](http://www.oracle.com/pls/topic/lookup?ctx=acc&id=trs) [ctx=acc&id=trs](http://www.oracle.com/pls/topic/lookup?ctx=acc&id=trs) if you are hearing impaired.

This documentation is NOT distributed under a GPL license. Use of this documentation is subject to the following terms:

You may create a printed copy of this documentation solely for your own personal use. Conversion to other formats is allowed as long as the actual content is not altered or edited in any way. You shall not publish or distribute this documentation in any form or on any media, except if you distribute the documentation in a manner similar to how Oracle disseminates it (that is, electronically for download on a Web site with the software) or on a CD-ROM or similar medium, provided however that the documentation is disseminated together with the software on the same medium. Any other use, such as any dissemination of printed copies or use of this documentation, in whole or in part, in another publication, requires the prior written consent from an authorized representative of Oracle. Oracle and/ or its affiliates reserve any and all rights to this documentation not expressly granted above.

# <span id="page-6-0"></span>Chapter 1 Introduction to MySQL Proxy

The MySQL Proxy is an application that communicates over the network using the MySQL client/server protocol and provides communication between one or more MySQL servers and one or more MySQL clients. Because MySQL Proxy uses the MySQL network protocol, it can be used without modification with any MySQL-compatible client that uses the protocol. This includes the  $mysq1$  command-line client, any clients that uses the MySQL client libraries, and any connector that supports the MySQL network protocol.

In the most basic configuration, MySQL Proxy simply interposes itself between the server and clients, passing queries from the clients to the MySQL Server and returning the responses from the MySQL Server to the appropriate client. In more advanced configurations, the MySQL Proxy can also monitor and alter the communication between the client and the server. Query interception enables you to add profiling, and interception of the exchanges is scriptable using the Lua scripting language.

By intercepting the queries from the client, the proxy can insert additional queries into the list of queries sent to the server, and remove the additional results when they are returned by the server. Using this functionality you can return the results from the original query to the client while adding informational statements to each query, for example, to monitor their execution time or progress, and separately log the results.

The proxy enables you to perform additional monitoring, filtering, or manipulation of queries without requiring you to make any modifications to the client and without the client even being aware that it is communicating with anything but a genuine MySQL server.

This documentation covers MySQL Proxy 0.8.5.

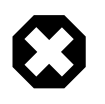

### **Warning**

MySQL Proxy is currently an Alpha release and should not be used within production environments.

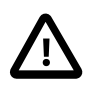

### **Important**

MySQL Proxy is compatible with MySQL 5.0 or later. Testing has not been performed with Version 4.1. Please provide feedback on your experiences using the [MySQL Proxy Forum](http://forums.mysql.com/list.php?146).

For notes detailing the changes in each release of MySQL Proxy, see [MySQL Proxy Release Notes](http://dev.mysql.com/doc/relnotes/mysql-proxy/en/).

# <span id="page-8-0"></span>Chapter 2 MySQL Proxy Supported Platforms

MySQL Proxy is currently available as a precompiled binary for the following platforms:

- Linux (including Red Hat, Fedora, Debian, SuSE) and derivatives
- OS X
- FreeBSD
- IBM AIX
- Sun Solaris
- Microsoft Windows (including Microsoft Windows XP, Microsoft Windows Vista, Microsoft Windows Server 2003, Microsoft Windows Server 2008)

Other Unix/Linux platforms not listed should be compatible by using the source package and building MySQL Proxy locally.

System requirements for the MySQL Proxy application are the same as the main MySQL server. Currently MySQL Proxy is compatible only with MySQL 5.0.1 and later. MySQL Proxy is provided as a standalone binary. It is not necessary to have MySQL or Lua installed.

# <span id="page-10-0"></span>Chapter 3 Installing MySQL Proxy

# **Table of Contents**

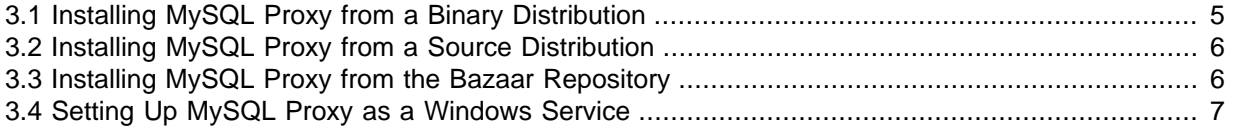

You have three choices for installing MySQL Proxy:

- Precompiled binaries are available for a number of different platforms. See [Section 3.1, "Installing](#page-10-1) [MySQL Proxy from a Binary Distribution"](#page-10-1).
- You can install from the source code to build on an environment not supported by the binary distributions. See [Section 3.2, "Installing MySQL Proxy from a Source Distribution"](#page-11-0).
- The latest version of the MySQL Proxy source code is available through a development repository. This is the best way to stay up to date with the latest fixes and revisions. See [Section 3.3, "Installing](#page-11-1) [MySQL Proxy from the Bazaar Repository".](#page-11-1)

## <span id="page-10-1"></span>**3.1 Installing MySQL Proxy from a Binary Distribution**

If you download a binary package, you must extract and copy the package contents to your desired installation directory. The package contains files required by MySQL Proxy, including additional Lua scripts and other components required for execution.

To install, unpack the archive into the desired directory, then modify your PATH environment variable so that you can use the mysql-proxy command directly:

```
shell> cd /usr/local
shell> tar zxf mysql-proxy-0.8.5-platform.tar.gz
shell> PATH=$PATH:/usr/local/mysql-proxy-0.8.5-platform/bin
```
To update the path globally on a system, you might need administrator privileges to modify the appropriate /etc/profile, /etc/bashrc, or other system configuration file.

On Windows, you can update the PATH environment variable using this procedure:

- 1. On the Windows desktop, right-click the **My Computer** icon, and select **Properties**.
- 2. Next select the **Advanced** tab from the **System Properties** menu that appears, and click the **Environment Variables** button.
- 3. Under **System Variables**, select **Path**, then click the **Edit** button. The **Edit System Variable** dialogue should appear.

The Microsoft Visual C++ runtime libraries are a requirement for running MySQL Proxy as of version 0.8.2. Users that do not have these libraries must download and install the Microsoft Visual C++ 2008 Service Pack 1 Redistributable Package MFC Security Update. Use the following link to obtain the package:

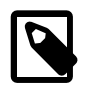

### **Note**

This is not required on Windows 8 or higher as the Visual C++ runtime libraries are bundled with that version of Windows.

<http://www.microsoft.com/download/en/details.aspx?id=26368>

## <span id="page-11-0"></span>**3.2 Installing MySQL Proxy from a Source Distribution**

You can download a source package and compile the MySQL Proxy yourself. To build from source, you must have the following prerequisite components installed:

- libevent 1.4 or higher.
- lua 5.1.x only. lua 5.2.x is not currently supported.
- glib2 2.16.0 or higher.
- pkg-config.
- libtool 1.5.x or higher.
- autoconf 2.56 or higher.
- automake 1.10 or higher, up to 1.12.x. It is not possible to use version 1.13 or higher.
- flex 2.5.37.
- gtk-doc 1.18.
- MySQL 5.0.x or higher developer files.

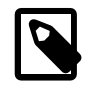

#### **Note**

On some operating systems, you might need to manually build the required components to get the latest version. If you have trouble compiling MySQL Proxy, consider using a binary distributions instead.

After verifying that the prerequisite components are installed, configure and build MySQL Proxy:

```
shell> tar zxf mysql-proxy-0.8.5.tar.gz
shell> cd mysql-proxy-0.8.5
shell> ./configure
shell> make
```
To test the build, use the check target to make:

shell> **make check**

You can install using the install target:

shell> **make install**

By default, mysql-proxy is installed into /usr/local/sbin/mysql-proxy. The Lua example scripts are installed into /usr/local/share.

## <span id="page-11-1"></span>**3.3 Installing MySQL Proxy from the Bazaar Repository**

The MySQL Proxy source is available through a public Bazaar repository and is the quickest way to get the latest releases and fixes.

A build from the Bazaar repository requires that the following prerequisite components be installed:

- Bazaar 1.10.0 or later.
- libevent 1.4 or higher.
- lua 5.1.x only. lua 5.2.x is not currently supported.
- glib2 2.16.0 or higher.
- pkg-config.
- libtool 1.5.x only. Version 1.6 or higher is not currently supported.
- autoconf 2.56 or higher.
- automake 1.9 or higher.
- flex 2.5.37.
- gtk-doc 1.18.
- MySQL 5.0.x or higher developer files.

The mysql-proxy source is hosted on Launchpad. To check out a local copy of the Bazaar repository, use bzr:

shell> **bzr branch lp:mysql-proxy**

The preceding command downloads a complete version of the Bazaar repository for mysql-proxy. The main source files are located within the  $\text{trunk}$  subdirectory. The configuration scripts must be generated before you can configure and build mysql-proxy. The autogen. sh script generates the required configuration scripts for you:

shell> **sh ./autogen.sh**

The autogen. sh script creates the standard configure script, which you then use to configure and build with make:

```
shell> ./configure
shell> make
shell> make install
```
To create a standalone source distribution, identical to the source distribution available for download, use this command:

shell> **make distcheck**

The preceding command creates the file  $mysq1-proxy-0.8.5.tar.gz$  (with the corresponding current version) within the current directory.

### <span id="page-12-0"></span>**3.4 Setting Up MySQL Proxy as a Windows Service**

The MySQL distribution on Windows includes the  $m_{\text{NSQ}}1$ -proxy-svc.exe command that enables a MySQL Proxy instance to be managed by the Windows service control manager. You can control the service, including automatically starting and stopping it during boot, reboot and shutdown, without separately running the MySQL Proxy application.

To set up a MySQL Proxy service, use the  $\mathfrak{so}$  command to create a new service using the MySQL Proxy service command. Specify the MySQL Proxy options on the  $\text{sc}$  command line, and identify the service with a unique name. For example, to configure a new MySQL Proxy instance that will automatically start when your system boots, redirecting queries to the local MySQL server:

C:\> **sc create "Proxy" DisplayName= "MySQL Proxy" start= "auto" » binPath= "C:\Program Files\MySQL\mysql-proxy-0.8.5\bin\mysql-proxy-svc.exe »**

**--proxy-backend-addresses=127.0.0.1:3306"**

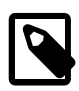

### **Note**

The space following the equal sign after each property is required; failure to include it results in an error.

The preceding command creates a new service called  $P_{TOXY}$ . You can start and stop the service using the net start stop command with the service name. The service is not automatically started after it is created. To start the service:

```
C:\> net start proxy
The MySQL Proxy service is starting.
The MySQL Proxy service was started successfully.
```
You can specify additional command-line options to the  $s\text{-}c$  command. You can also set up multiple MySQL Proxy services on the same machine (providing they are configured to listen on different ports and/or IP addresses.

You can delete a service that you have created:

```
C:\> sc delete proxy
```
For more information on creating services using  $s_c$ , see [How to create a Windows service by using](http://support.microsoft.com/kb/251192) [Sc.exe.](http://support.microsoft.com/kb/251192)

# <span id="page-14-0"></span>Chapter 4 MySQL Proxy Command Options

To start MySQL Proxy, you can run it directly from the command line:

shell> **mysql-proxy**

For most situations, you specify at least the host name or address and the port number of the backend MySQL server to which the MySQL Proxy should pass queries.

You can specify options to mysql-proxy either on the command line, or by using a configuration file and the  $-\text{defaults-file command-line option to specify the file location.}$ 

If you use a configuration file, format it as follows:

• Specify the options within a  $[mysq1-proxy]$  configuration group. For example:

```
[mysql-proxy]
admin-address = host:port
```
- Specify all configuration options in the form of a configuration name and the value to set.
- For options that are a simple toggle on the command line (for example,  $-$ - $\frac{1}{2}$  $\frac{1}{2}$  $\frac{1}{2}$ [profiling](#page-20-0)), use true or false. For example, the following is invalid:

```
[mysql-proxy]
proxy-skip-profiling
```
But this is valid:

```
[mysql-proxy]
proxy-skip-profiling = true
```
• Give the configuration file Unix permissions of 0660 (readable and writable by user and group, no access for others).

Failure to adhere to any of these requirements causes  $mysgl-prows$  to generate an error during startup.

The following tables list the supported configuration file and command-line options.

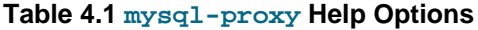

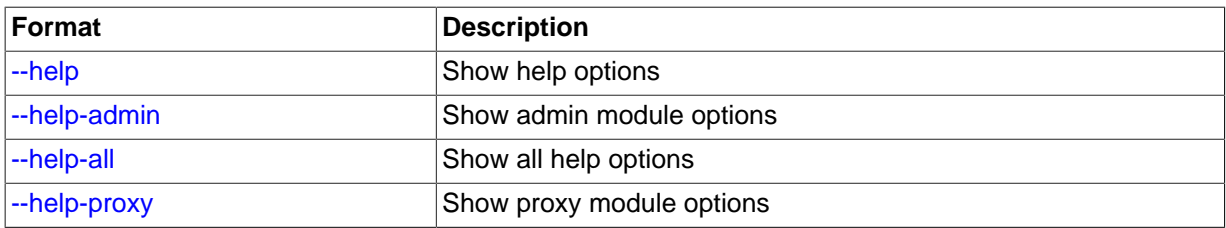

### **Table 4.2 mysql-proxy Admin Options**

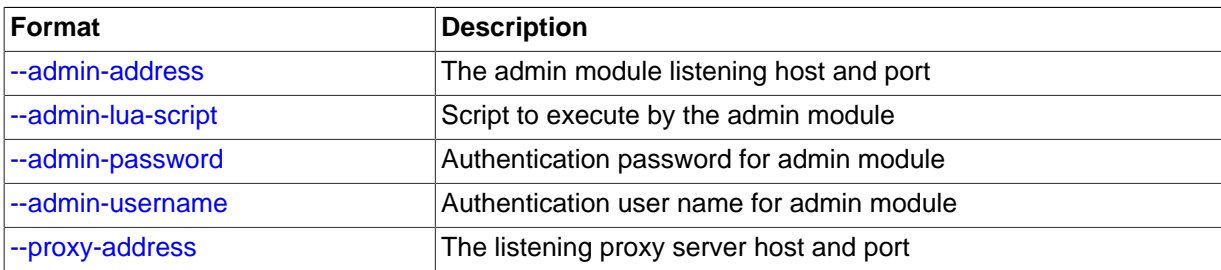

### **Table 4.3 mysql-proxy Proxy Options**

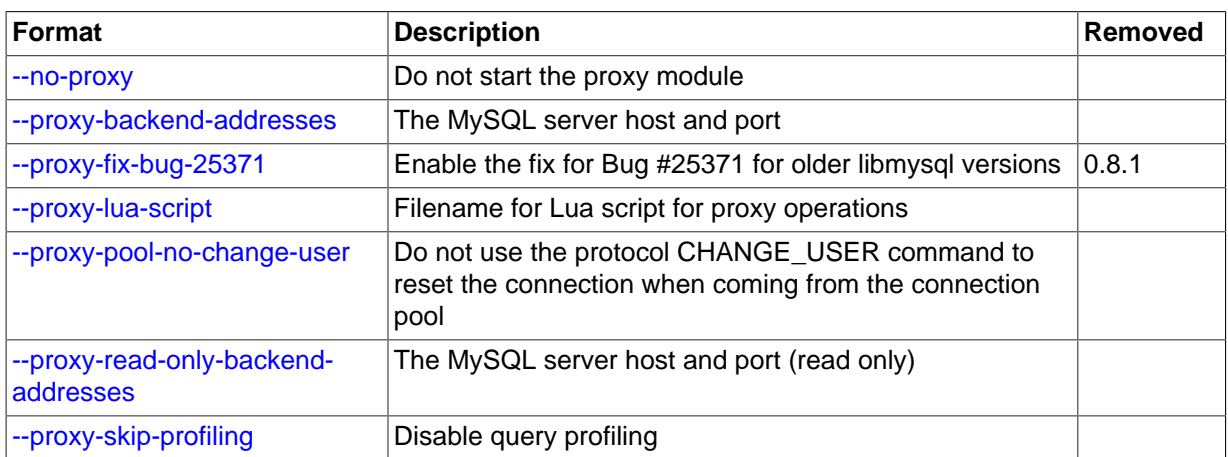

### **Table 4.4 mysql-proxy Applications Options**

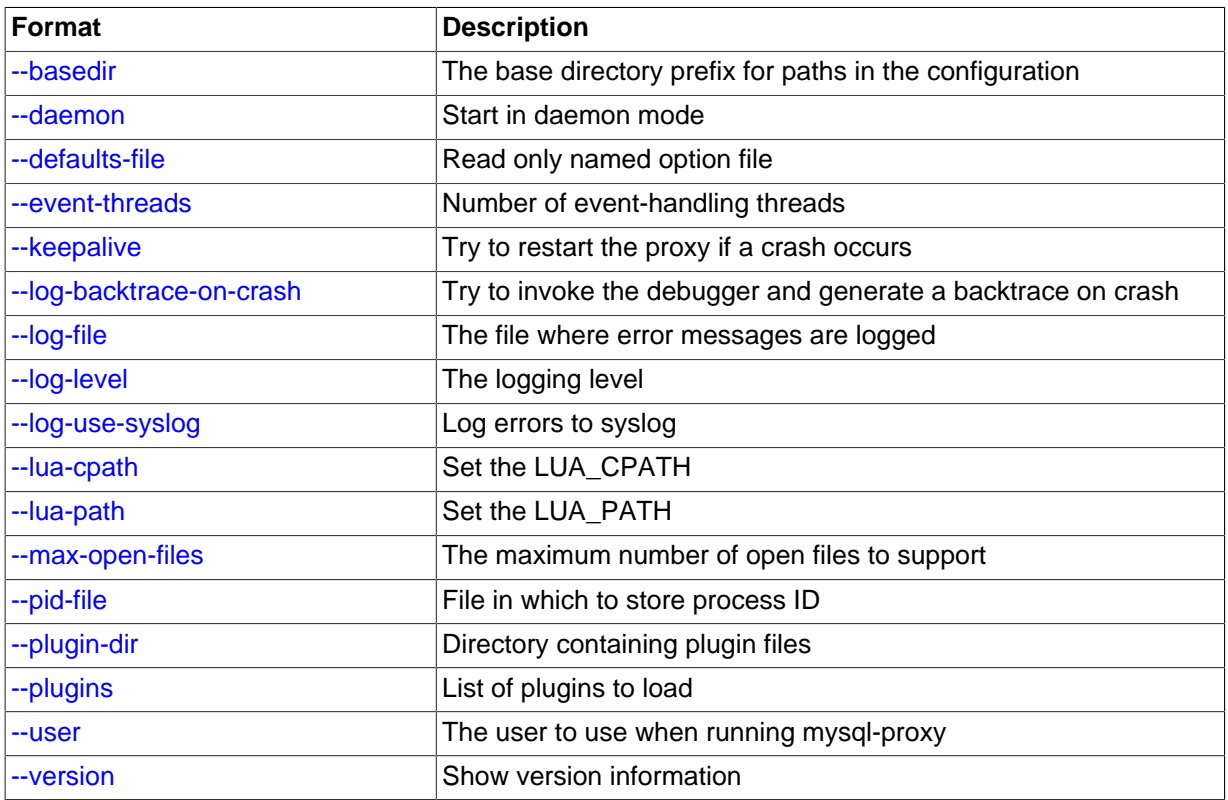

Except as noted in the following details, all of the options can be used within the configuration file by supplying the option and the corresponding value. For example:

```
[mysql-proxy]
log-file = /var/log/mysql-proxy.log
log-level = message
```
<span id="page-15-0"></span> $\bullet$  [--help](#page-15-0),  $-h$ 

### **Command-Line Format**  $\left| \text{--help} \right|$

Show available help options.

<span id="page-15-1"></span>• [--help-admin](#page-15-1)

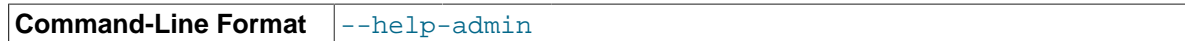

Show options for the admin module.

<span id="page-16-0"></span>• [--help-all](#page-16-0)

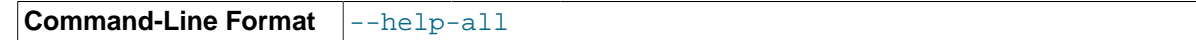

Show all help options.

<span id="page-16-1"></span>• [--help-proxy](#page-16-1)

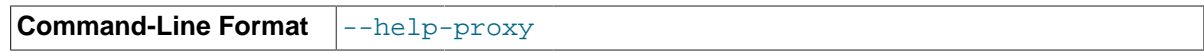

Show options for the proxy module.

<span id="page-16-2"></span>• [--admin-address=](#page-16-2)host:port

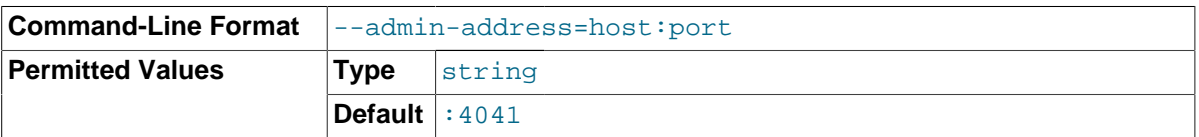

The host name (or IP address) and port for the administration port. The default is  $1$ ocalhost:4041.

### <span id="page-16-3"></span>• [--admin-lua-script=](#page-16-3)file\_name

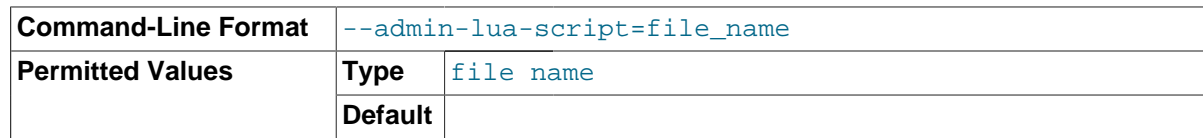

The script to use for the proxy administration module.

### <span id="page-16-4"></span>• [--admin-password=](#page-16-4)password

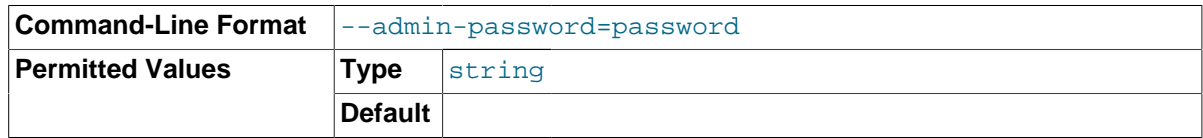

The password to use to authenticate users wanting to connect to the MySQL Proxy administration module. This module uses the MySQL protocol to request a user name and password for connections.

### <span id="page-16-5"></span>• [--admin-username=](#page-16-5)user\_name

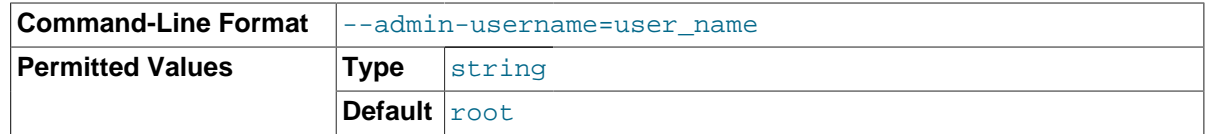

The user name to use to authenticate users wanting to connect to the MySQL Proxy administration module. This module uses the MySQL protocol to request a user name and password for connections. The default user name is root.

### <span id="page-16-6"></span>• [--basedir=](#page-16-6)dir\_name

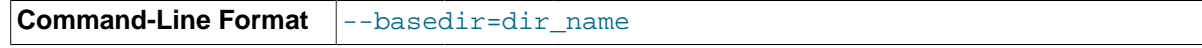

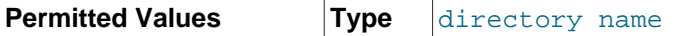

The base directory to use as a prefix for all other file name configuration options. The base name should be an absolute (not relative) directory. If you specify a relative directory,  $mysg1-proxy$ generates an error during startup.

<span id="page-17-1"></span>• [--daemon](#page-17-1)

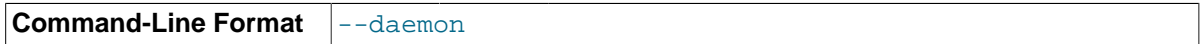

Starts the proxy in daemon mode.

<span id="page-17-0"></span>• [--defaults-file=](#page-17-0)file\_name

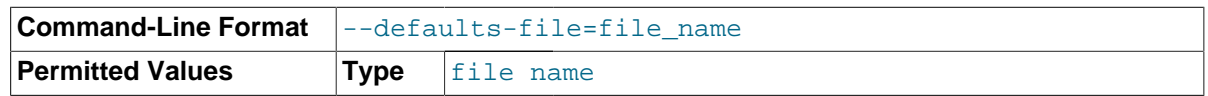

The file to read for configuration options. If not specified, MySQL Proxy takes options only from the command line.

### <span id="page-17-2"></span>• [--event-threads=](#page-17-2)count

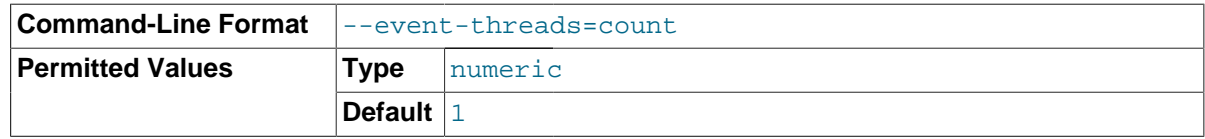

The number of event threads to reserve to handle incoming requests.

<span id="page-17-3"></span>• [--keepalive](#page-17-3)

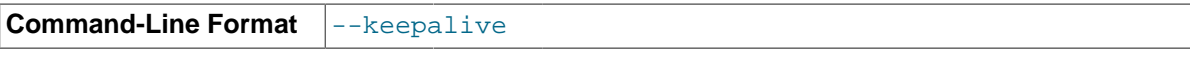

Create a process surrounding the main  $mysq1-prowsp$  process that attempts to restart the main mysql-proxy process in the event of a crash or other failure.

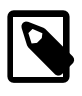

### **Note**

The [--keepalive](#page-17-3) option is not available on Microsoft Windows. When running as a service, mysql-proxy automatically restarts.

<span id="page-17-4"></span>• [--log-backtrace-on-crash](#page-17-4)

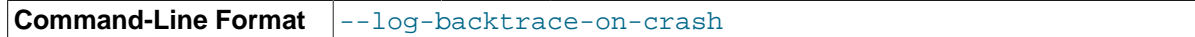

Log a backtrace to the error log and try to initialize the debugger in the event of a failure.

<span id="page-17-5"></span>• [--log-file=](#page-17-5)file\_name

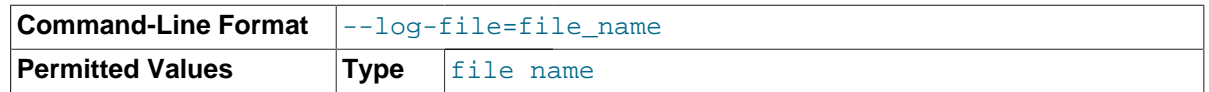

The file to use to record log information. If this option is not given, mysql-proxy logs to the standard error output.

<span id="page-17-6"></span>• [--log-level=](#page-17-6)level

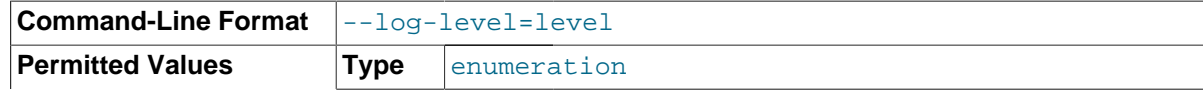

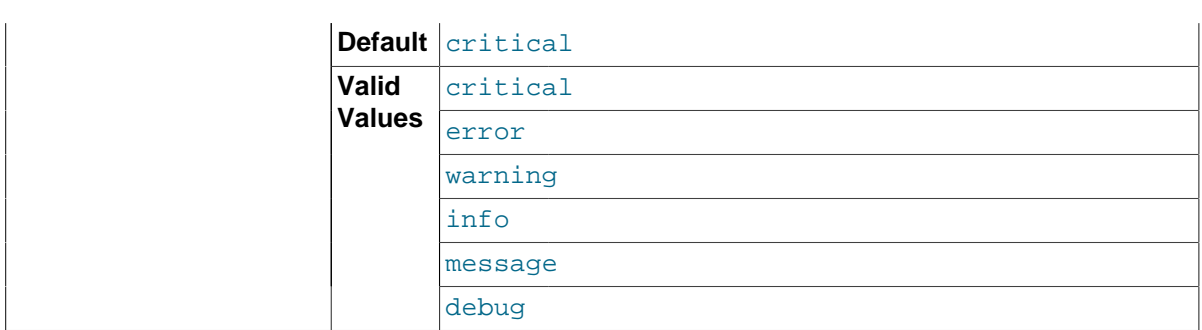

The log level to use when outputting error messages. Messages with that level (or lower) are output. For example, message level also outputs message with info, warning, and error levels.

<span id="page-18-1"></span>• [--log-use-syslog](#page-18-1)

**Command-Line Format**  $\vert$ --log-use-syslog

Log errors to the syslog (Unix/Linux only).

<span id="page-18-2"></span>• [--lua-cpath=](#page-18-2)dir\_name

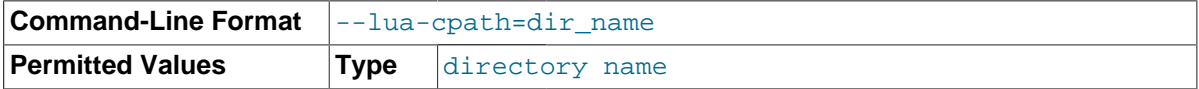

The LUA\_CPATH to use when loading compiled modules or libraries for Lua scripts.

<span id="page-18-3"></span>• [--lua-path=](#page-18-3)dir\_name

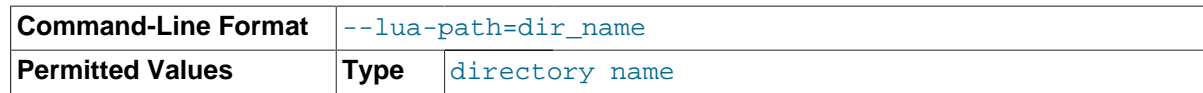

The LUA\_CPATH to use when loading modules for Lua.

#### <span id="page-18-4"></span>• [--max-open-files=](#page-18-4)count

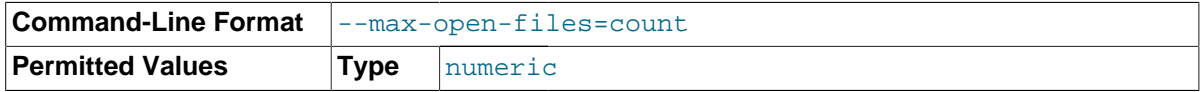

The maximum number of open files and sockets supported by the mysql-proxy process. Certain scripts might require a higher value.

<span id="page-18-0"></span>• [--no-proxy](#page-18-0)

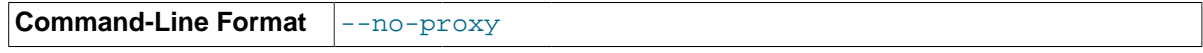

Disable the proxy module.

### <span id="page-18-5"></span>• [--plugin-dir=](#page-18-5)dir\_name

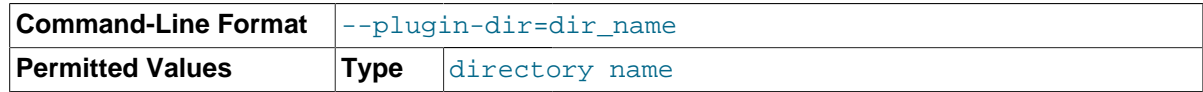

The directory to use when loading plugins for mysql-proxy.

<span id="page-18-6"></span>• [--plugins=](#page-18-6)plugin

**Command-Line Format**  $\vert$ --plugins=plugin,...

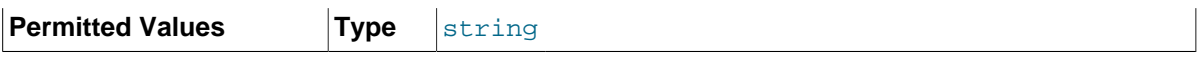

Loads a plugin.

When using this option on the command line, you can specify the option multiple times to specify multiple plugins. For example:

shell> **mysql-proxy --plugins=proxy --plugins=admin**

When using the option within the configuration file, you should separate multiple plugins by commas. The equivalent of the preceding example would be:

... plugins=proxy,admin

<span id="page-19-0"></span>• [--proxy-address=](#page-19-0)host:port, -P host:port

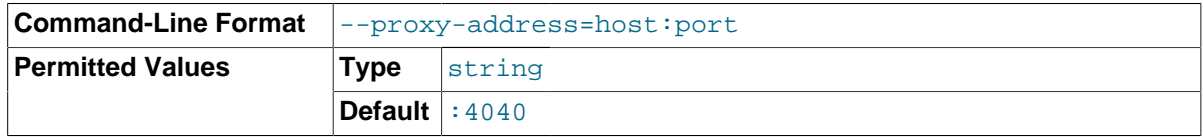

The listening host name (or IP address) and port of the proxy server. The default is : 4040 (all IPs on port 4040).

<span id="page-19-2"></span>• [--proxy-read-only-backend-addresses=](#page-19-2)host:port, -r host:port

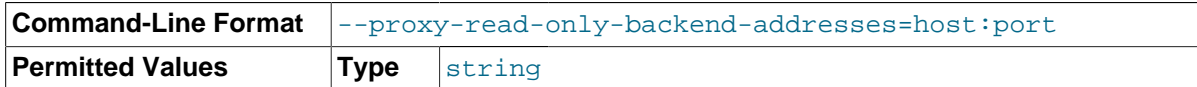

The listening host name (or IP address) and port of the proxy server for read-only connections. The default is for this information not to be set.

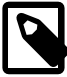

### **Note**

Setting this value only configures the servers within the corresponding internal structure (see [proxy.global.backends](#page-27-0)). You can determine the backend type by checking the type field for each connection.

You should therefore only use this option in combination with a script designed to make use of the different backend types.

When using this option on the command line, you can specify the option and the server multiple times to specify multiple backends. For example:

shell> **mysql-proxy --proxy-read-only-backend-addresses=192.168.0.1:3306 --proxy-read-only-backend-addresses=192.168.0.2:3306**

When using the option within the configuration file, you should separate multiple servers by commas. The equivalent of the preceding example would be:

... proxy-read-only-backend-addresses = 192.168.0.1:3306,192.168.0.2:3306

<span id="page-19-1"></span>• [--proxy-backend-addresses=](#page-19-1)host:port, -b host:port

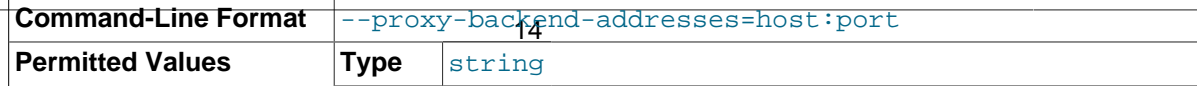

### **Default** 127.0.0.1:3306

The host name (or IP address) and port of the MySQL server to connect to. You can specify multiple backend servers by supplying multiple options. Clients are connected to each backend server in round-robin fashion. For example, if you specify two servers A and B, the first client connection will go to server A; the second client connection to server B and the third client connection to server A.

When using this option on the command line, you can specify the option and the server multiple times to specify multiple backends. For example:

shell> **mysql-proxy --proxy-backend-addresses 192.168.0.1:3306 --proxy-backend-addresses 192.168.0.2:3306**

When using the option within the configuration file, you should separate multiple servers by commas. The equivalent of the preceding example would be:

... proxy-backend-addresses = 192.168.0.1:3306,192.168.0.2:3306

<span id="page-20-3"></span>• [--proxy-pool-no-change-user](#page-20-3)

**Command-Line Format**  $\vert$ --proxy-pool-no-change-user

Disable use of the MySQL protocol CHANGE USER command when reusing a connection from the pool of connections specified by the proxy-backend-addresses list.

<span id="page-20-0"></span>• [--proxy-skip-profiling](#page-20-0)

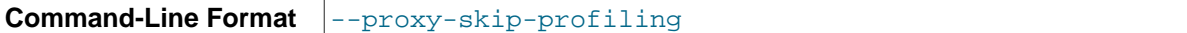

Disable query profiling (statistics time tracking). The default is for tracking to be enabled.

<span id="page-20-1"></span>• [--proxy-fix-bug-25371](#page-20-1)

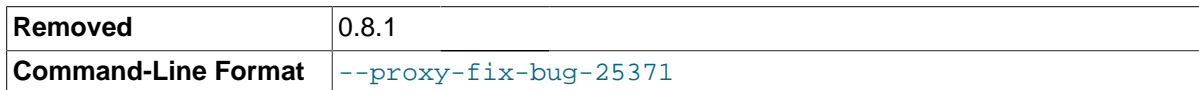

Enable a workaround for an issue when connecting to a MySQL server later than 5.1.12 when using a MySQL client library of any earlier version.

This option was removed in mysql-proxy 0.8.1. Now, mysql-proxy returns an error message at the protocol level if it sees a COM CHANGE USER being sent to a server that has a version from 5.1.14 to 5.1.17.

<span id="page-20-2"></span>• [--proxy-lua-script=](#page-20-2)file\_name, -s file\_name

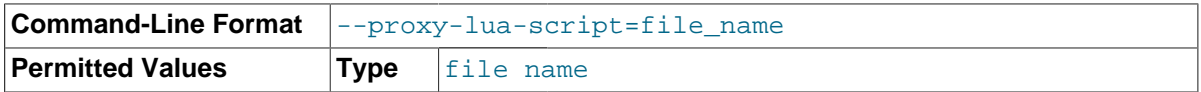

The Lua script file to be loaded. Note that the script file is not physically loaded and parsed until a connection is made. Also note that the specified Lua script is reloaded for each connection; if the content of the Lua script changes while  $mysgl-proxy$  is running, the updated content is automatically used when a new connection is made.

#### <span id="page-20-4"></span>• [--pid-file=](#page-20-4)file\_name

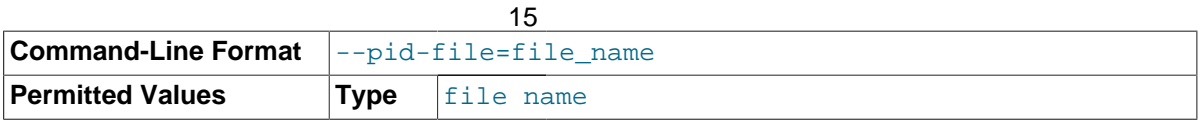

The name of the file in which to store the process ID.

<span id="page-21-0"></span>• --user=[user\\_name](#page-21-0)

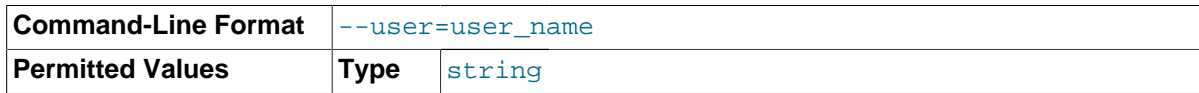

Run mysql-proxy as the specified user.

<span id="page-21-1"></span>• [--version](#page-21-1), -V

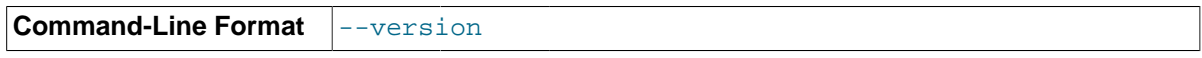

Show the version number.

The most common usage is as a simple proxy service (that is, without additional scripting). For basic proxy operation, you must specify at least one proxy-backend-addresses option to specify the MySQL server to connect to by default:

shell> **mysql-proxy --proxy-backend-addresses=MySQL.example.com:3306**

The default proxy port is  $4040$ , so you can connect to your MySQL server through the proxy by specifying the host name and port details:

shell> **mysql --host=localhost --port=4040**

If your server requires authentication information, this will be passed through natively without alteration by mysql-proxy, so you must also specify the required authentication information:

shell> **mysql --host=localhost --port=4040 \ --user=user\_name --password=password**

You can also connect to a read-only port (which filters out [UPDATE](http://dev.mysql.com/doc/refman/5.6/en/update.html) and [INSERT](http://dev.mysql.com/doc/refman/5.6/en/insert.html) queries) by connecting to the read-only port. By default the host name is the default, and the port is 4042, but you can alter the host/port information by using the [--proxy-read-only-backend-addresses](#page-19-2) command-line option.

For more detailed information on how to use these command-line options, and mysql-proxy in general in combination with Lua scripts, see Chapter 6, [Using MySQL Proxy](#page-38-0).

# <span id="page-22-0"></span>Chapter 5 MySQL Proxy Scripting

# **Table of Contents**

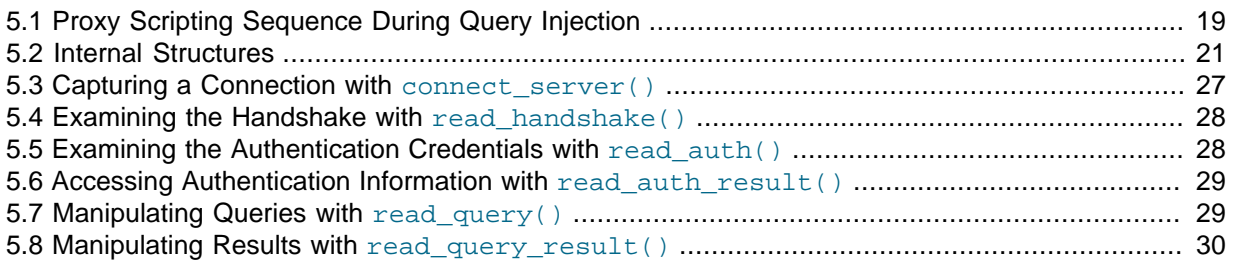

You can control how MySQL Proxy manipulates and works with the queries and results that are passed on to the MySQL server through the use of the embedded Lua scripting language. You can find out more about the Lua programming language from the [Lua Web site.](http://www.lua.org)

The following diagram shows an overview of the classes exposed by MySQL Proxy.

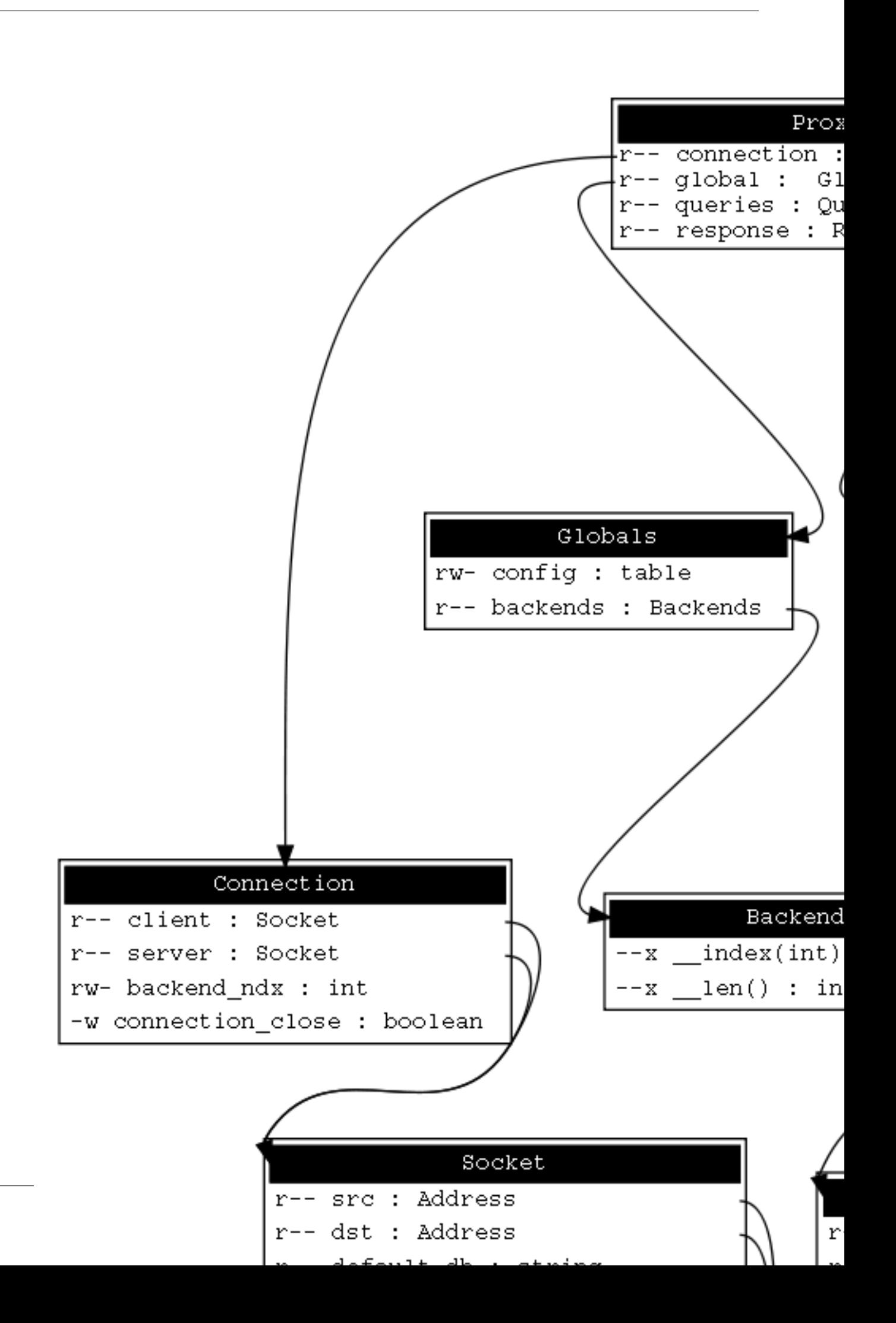

The primary interaction between MySQL Proxy and the server is provided by defining one or more functions through an Lua script. A number of functions are supported, according to different events and operations in the communication sequence between a client and one or more backend MySQL servers:

- connect  $s$ erver(): This function is called each time a connection is made to MySQL Proxy from a client. You can use this function during load-balancing to intercept the original connection and decide which server the client should ultimately be attached to. If you do not define a special solution, a simple round-robin style distribution is used by default.
- read handshake(): This function is called when the initial handshake information is returned by the server. You can capture the handshake information returned and provide additional checks before the authorization exchange takes place.
- $real$  auth(): This function is called when the authorization packet (user name, password, default database) are submitted by the client to the server for authentication.
- read auth result(): This function is called when the server returns an authorization packet to the client indicating whether the authorization succeeded.
- $\bullet$  read query(): This function is called each time a query is sent by the client to the server. You can use this to edit and manipulate the original query, including adding new queries before and after the original statement. You can also use this function to return information directly to the client, bypassing the server, which can be useful to filter unwanted queries or queries that exceed known limits.
- read query result(): This function is called each time a result is returned from the server, providing you have manually injected queries into the query queue. If you have not explicitly injected queries within the read\_query() function, this function is not triggered. You can use this to edit the result set, or to remove or filter the result sets generated from additional queries you injected into the queue when using read query().

The following table lists MySQL proxy and server communication functions, the supplied information, and the direction of information flow when the function is triggered.

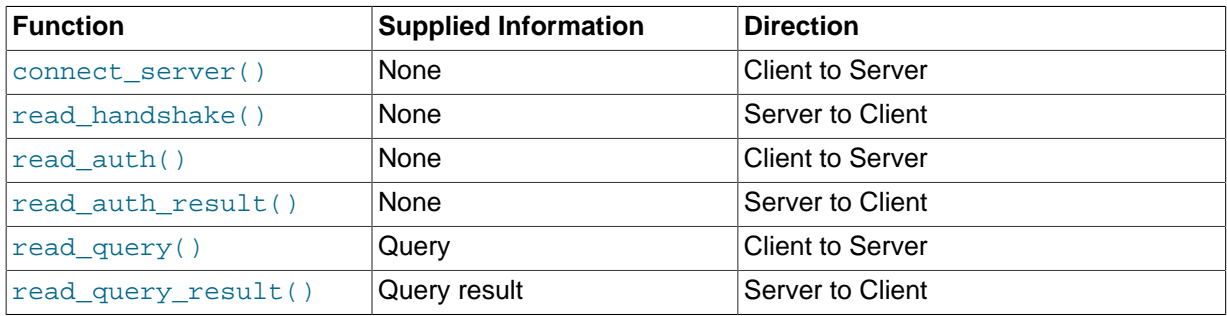

By default, all functions return a result that indicates whether the data should be passed on to the client or server (depending on the direction of the information being transferred). This return value can be overridden by explicitly returning a constant indicating that a particular response should be sent. For example, it is possible to construct result set information by hand within read query() and to return the result set directly to the client without ever sending the original query to the server.

In addition to these functions, a number of built-in structures provide control over how MySQL Proxy forwards queries and returns the results by providing a simplified interface to elements such as the list of queries and the groups of result sets that are returned.

## <span id="page-24-0"></span>**5.1 Proxy Scripting Sequence During Query Injection**

The following figure gives an example of how the proxy might be used when injecting queries into the query queue. Because the proxy sits between the client and MySQL server, what the proxy sends to the server, and the information that the proxy ultimately returns to the client, need not match or

correlate. Once the client has connected to the proxy, the sequence shown in the following diagram occurs for each individual query sent by the client.

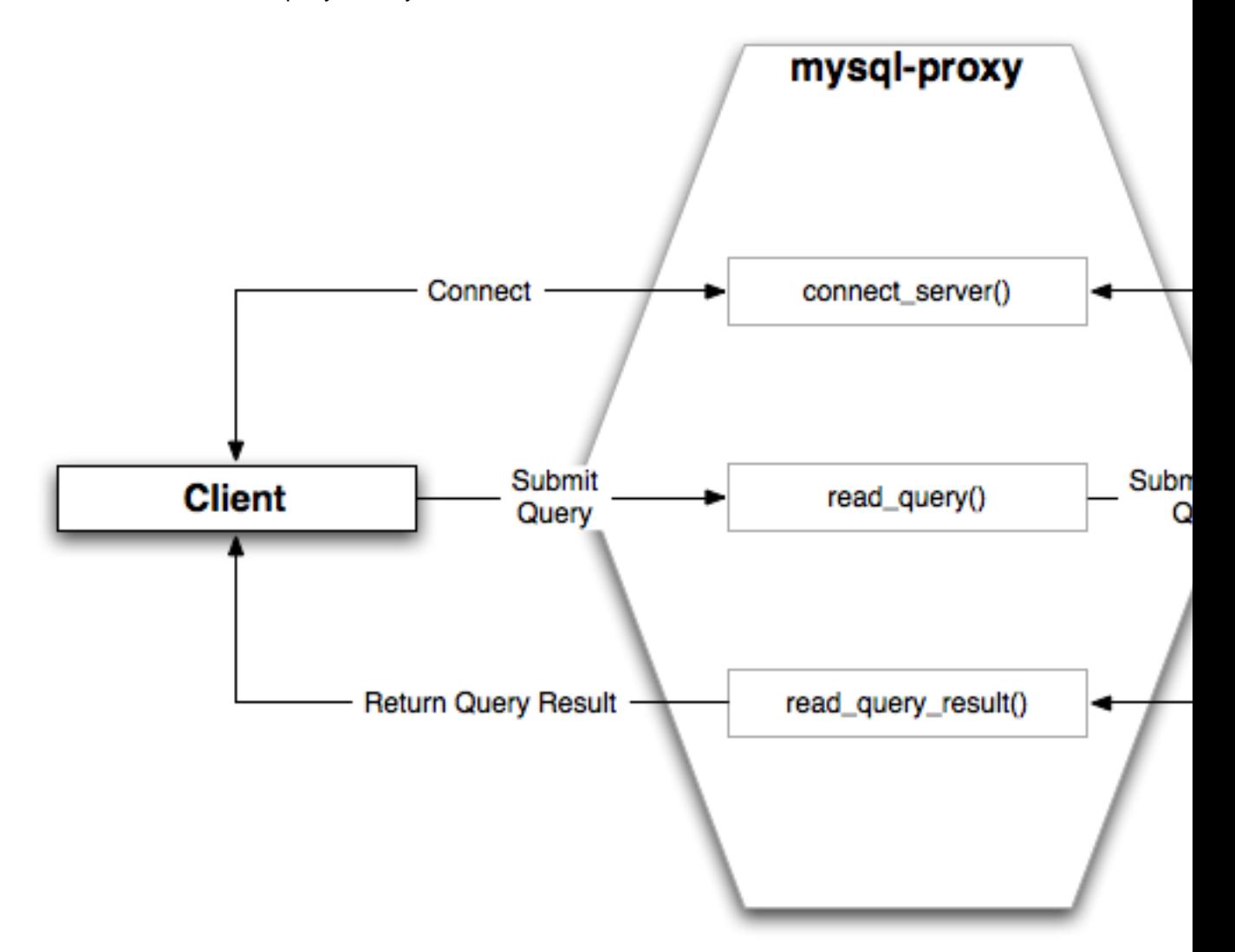

- 1. When the client submits one query to the proxy, the read query() function within the proxy is triggered. The function adds the query to the query queue.
- 2. Once manipulation by  $\text{read\_query}()$  has completed, the queries are submitted, sequentially, to the MySQL server.
- 3. The MySQL server returns the results from each query, one result set for each query submitted. The read query result() function is triggered for each result set, and each invocation can decide which result set to return to the client

For example, you can queue additional queries into the global query queue to be processed by the server. This can be used to add statistical information by adding queries before and after the original query, changing the original query:

SELECT \* FROM City;

Into a sequence of queries:

```
SELECT NOW();
SELECT * FROM City;
SELECT NOW();
```
You can also modify the original statement; for example, to add [EXPLAIN](http://dev.mysql.com/doc/refman/5.6/en/explain.html) to each statement executed to get information on how the statement was processed, again altering our original SQL statement into a number of statements:

SELECT \* FROM City; EXPLAIN SELECT \* FROM City;

In both of these examples, the client would have received more result sets than expected. Regardless of how you manipulate the incoming query and the returned result, the number of queries returned by the proxy must match the number of original queries sent by the client.

You could adjust the client to handle the multiple result sets sent by the proxy, but in most cases you will want the existence of the proxy to remain transparent. To ensure that the number of queries and result sets match, you can use the MySQL Proxy read query result () to extract the additional result set information and return only the result set the client originally requested back to the client. You can achieve this by giving each query that you add to the query queue a unique ID, then filter out queries that do not match the original query ID when processing them with read query result().

## <span id="page-26-0"></span>**5.2 Internal Structures**

There are a number of internal structures within the scripting element of MySQL Proxy. The primary structure is  $prox_y$  and this provides an interface to the many common structures used throughout the script, such as connection lists and configured backend servers. Other structures, such as the incoming packet from the client and result sets are only available within the context of one of the scriptable functions.

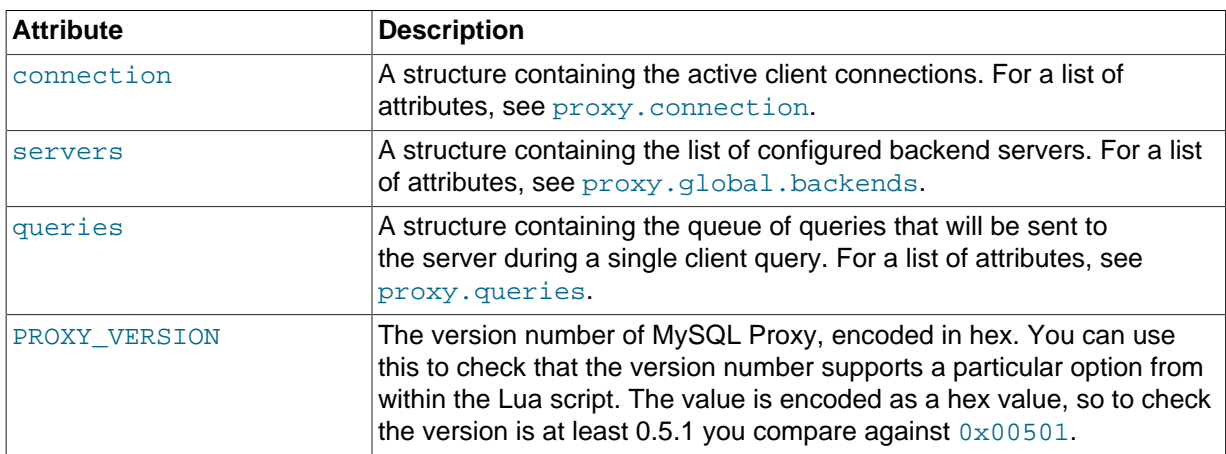

The following table describes common attributes of the MySQL  $_{\text{prox}}$  scripting element.

<span id="page-26-1"></span>**proxy.connection**

The proxy, connection object is read only, and provides information about the current connection, and is split into a client and server tables. This enables you to examine information about both the incoming client connections to the proxy  $(c$ lient), and to the backend servers (server).

The following table describes the client and server attributes of the  $prox$  connection object.

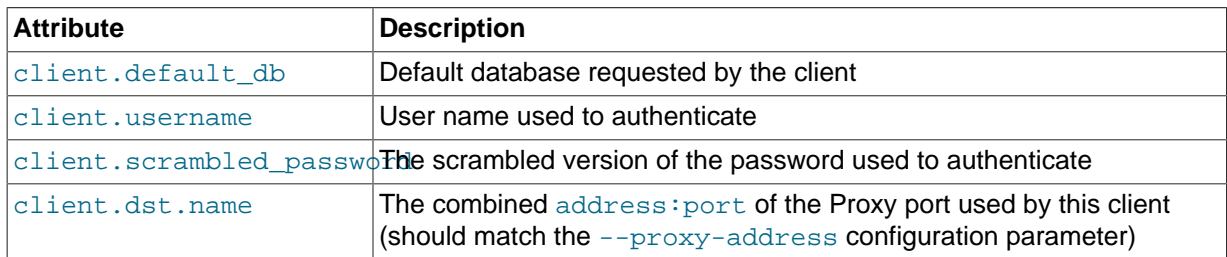

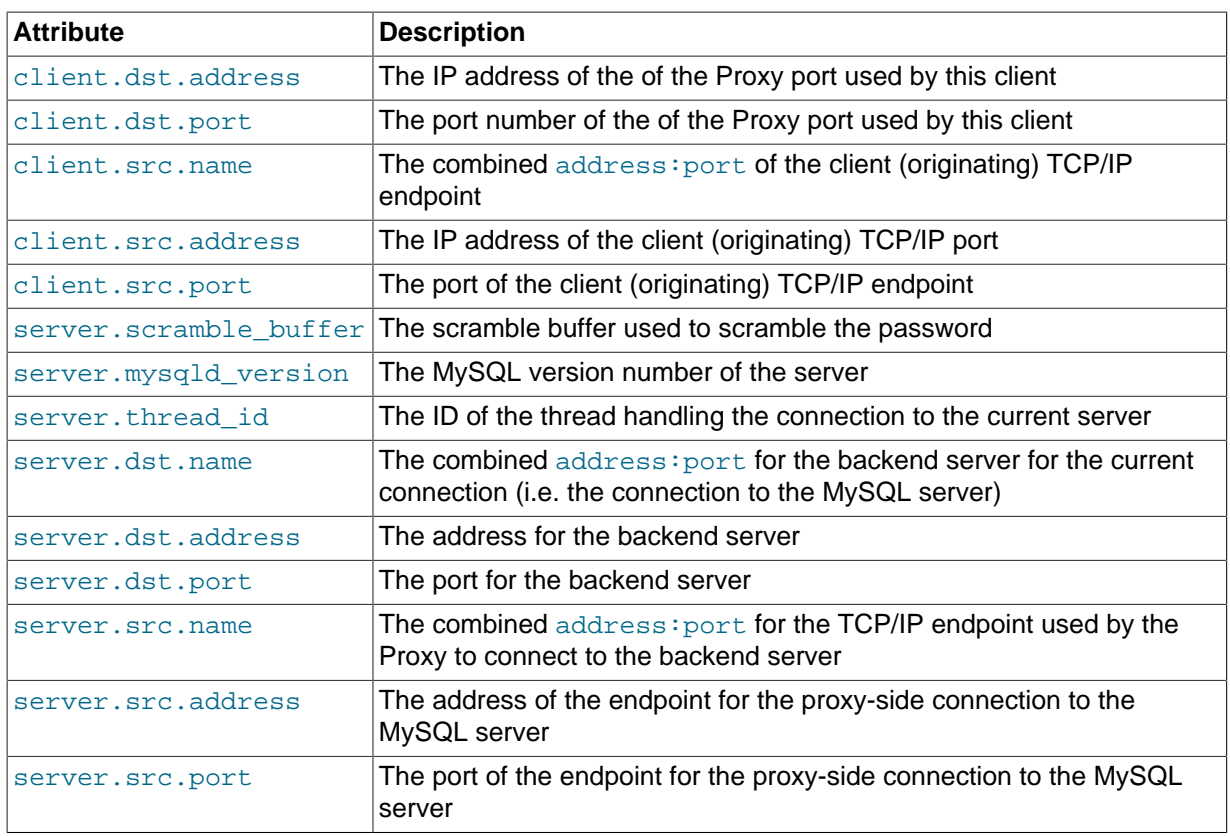

### <span id="page-27-0"></span>**proxy.global.backends**

The proxy.global.backends table is partially writable and contains an array of all the configured backend servers and the server metadata (IP address, status, etc.). You can determine the array index of the current connection using proxy.connection["backend\_ndx"] which is the index into this table of the backend server being used by the active connection.

The attributes for each entry within the proxy.global.backends table are shown in the following table.

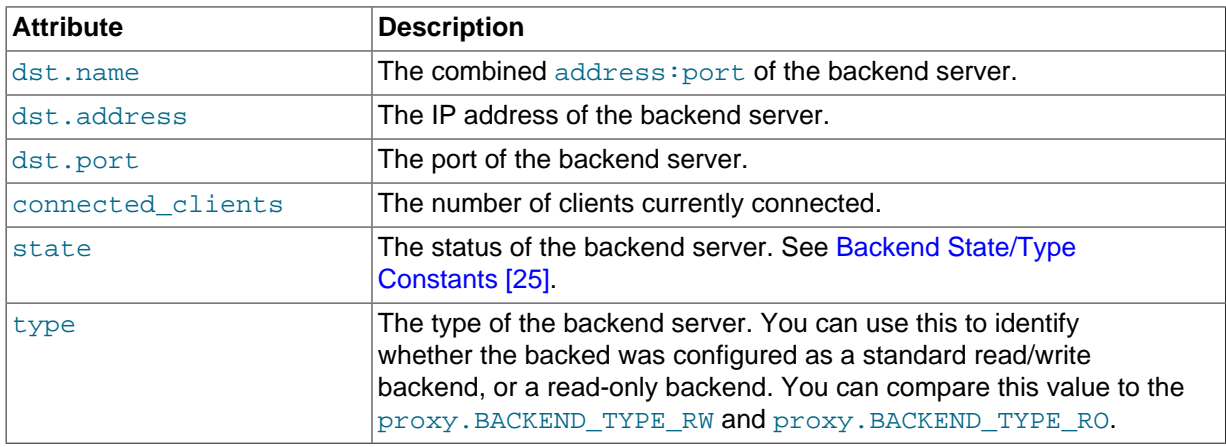

### <span id="page-27-1"></span>**proxy.queries**

The proxy. queries object is a queue representing the list of queries to be sent to the server. The queue is not populated automatically, but if you do not explicitly populate the queue, queries are passed on to the backend server verbatim. Also, if you do not populate the query queue by hand, the read\_query\_result() function is not triggered.

The following functions are supported for populating the proxy. queries object.

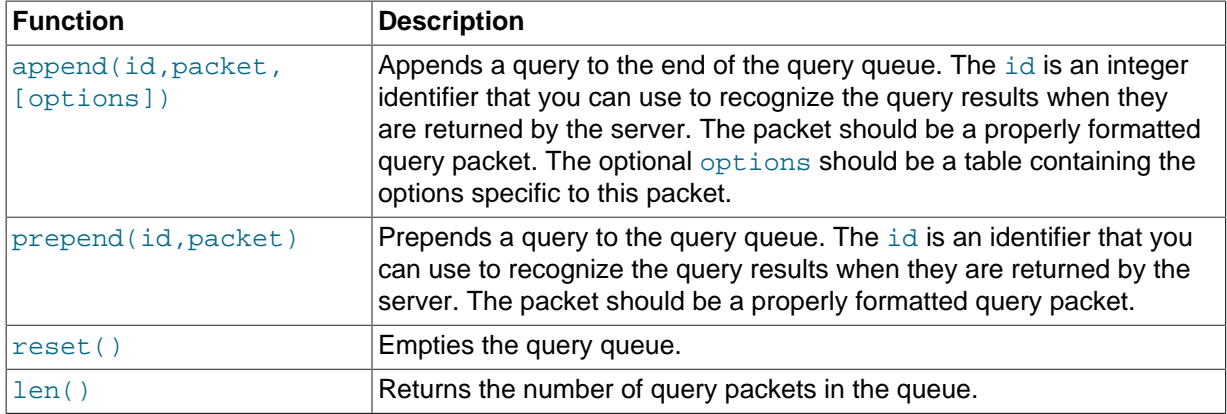

For example, you could append a query packet to the  $prox$ , queries queue by using the append():

proxy.queries:append(1,packet)

The optional third argument to append() should contain the options for the packet. To have access to the result set through the read query result() function, set the resultset is needed flag to true:

proxy.queries:append( 1, packet, { resultset\_is\_needed = true } )

If that flag is false (the default), proxy will:

- Send the result set to the client as soon as it is received
- Reduce memory usage (because the result set is not stored internally for processing)
- Reduce latency of returning results to the client
- Pass data from server to client unaltered

The default mode is therefore quicker and useful if you only want to monitor the queries sent, and the basic statistics.

To perform any kind of manipulation on the returned data, you must set the flag to  $true$ , which will:

- Store the result set so that it can be processed.
- Enable modification of the result set before it is returned to the client.
- Enable you to discard the result set instead of returning it to the client.

#### <span id="page-28-0"></span>**proxy.response**

The proxy. response structure is used when you want to return your own MySQL response, instead of forwarding a packet that you have received a backend server. The structure holds the response type information, an optional error message, and the result set (rows/columns) to return.

The following table describes the attributes of the  $prox$ . response structure.

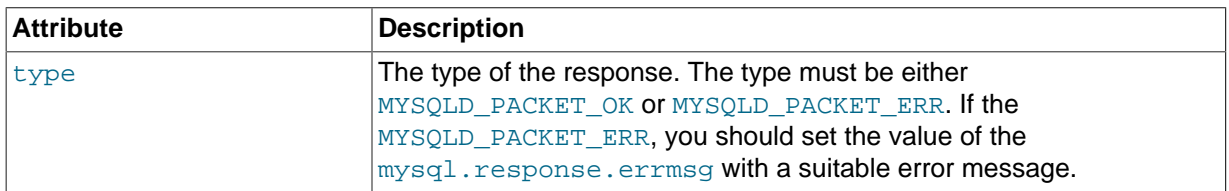

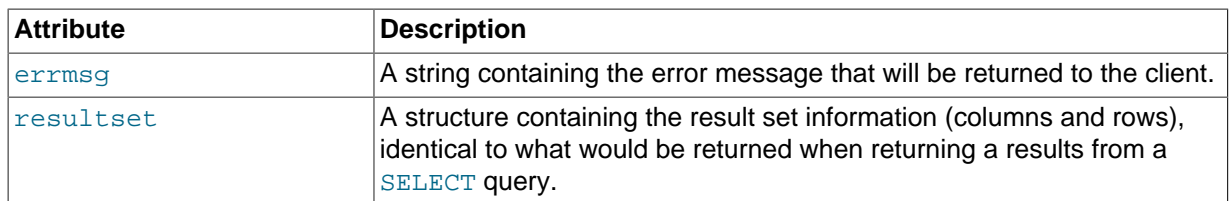

When using proxy. response you either set proxy. response. type to proxy.MYSQLD\_PACKET\_OK and then build resultset to contain the results to return, or set proxy.response.type to proxy.MYSQLD\_PACKET\_ERR and set the proxy.response.errmsg to a string with the error message. To send the completed result set or error message, you should return the proxy.PROXY\_SEND\_RESULT to trigger the return of the packet information.

An example of this can be seen in the tutorial-resultset. lua script within the MySQL Proxy package:

```
if string.lower(command) == "show" and string.lower(option) == "querycounter" then
 ---
         -- proxy.PROXY_SEND_RESULT requires
 --
         -- proxy.response.type to be either
         -- * proxy.MYSQLD_PACKET_OK or
         -- * proxy.MYSQLD_PACKET_ERR
         --
        -- for proxy. MYSQLD PACKET OK you need a resultset
         -- * fields
         -- * rows
         --
         -- for proxy.MYSQLD_PACKET_ERR
         -- * errmsg
         proxy.response.type = proxy.MYSQLD_PACKET_OK
         proxy.response.resultset = {
                 fields = {
                        \{ type = proxy.MYSQL_TYPE\_LONG, name = "global query_counter", \}, { type = proxy.MYSQL_TYPE_LONG, name = "query_counter", },
                 },
                rows = {
                         { proxy.global.query_counter, query_counter }
}<br>}<br>{}
         }
         -- we have our result, send it back
        return proxy.PROXY_SEND_RESULT
elseif string.lower(command) == "show" and string.lower(option) == "myerror" then
         proxy.response.type = proxy.MYSQLD_PACKET_ERR
         proxy.response.errmsg = "my first error"
         return proxy.PROXY_SEND_RESULT
```
#### **proxy.response.resultset**

The proxy.response.resultset structure should be populated with the rows and columns of data to return. The structure contains the information about the entire result set, with the individual elements of the data shown in the following table.

The following table describes the attributes of the proxy. response. resultset structure.

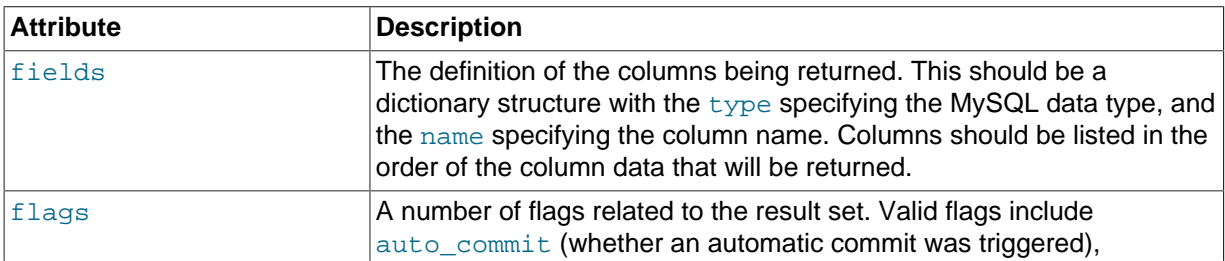

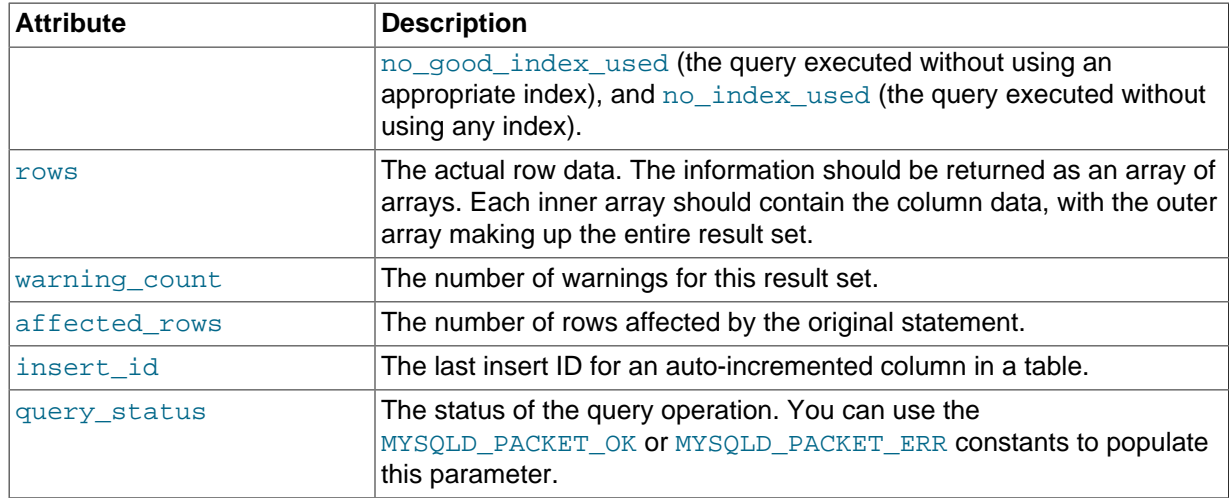

For an example showing how to use this structure, see proxy. response.

### **Proxy Return State Constants**

The following constants are used internally by the proxy to specify the response to send to the client or server. All constants are exposed as values within the main  $\text{prox}_{Y}$  table.

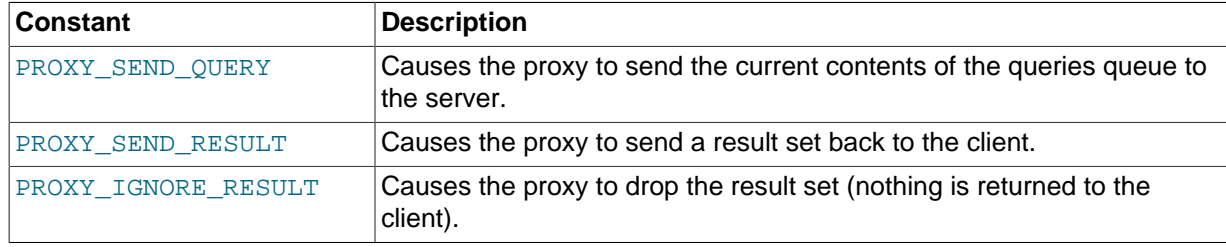

As constants, these entities are available without qualification in the Lua scripts. For example, at the end of the read\_query\_result() you might return PROXY\_IGNORE\_RESULT:

return proxy.PROXY\_IGNORE\_RESULT

### **Packet State Constants**

The following states describe the status of a network packet. These items are entries within the main proxy table.

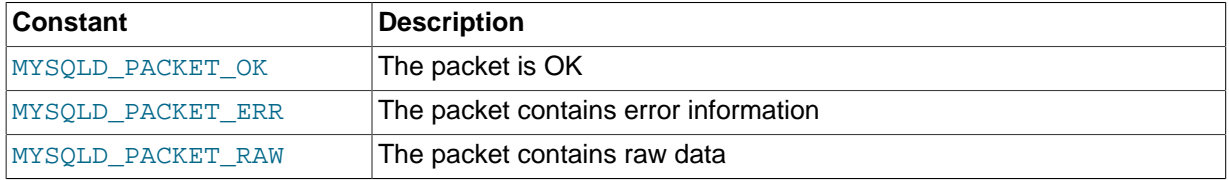

### <span id="page-30-0"></span>**Backend State/Type Constants**

The following constants are used either to define the status or type of the backend MySQL server to which the proxy is connected. These items are entries within the main  $prox_Y$  table.

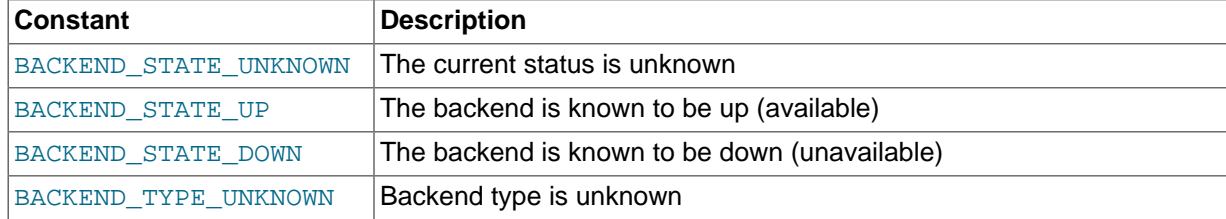

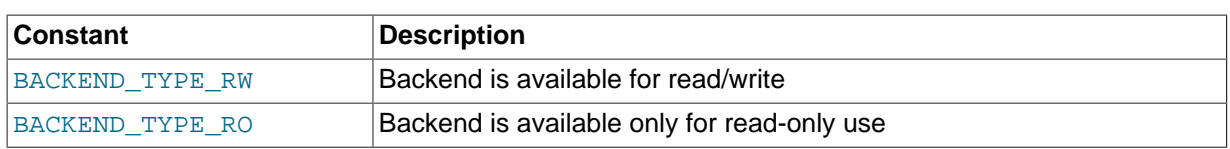

### <span id="page-31-0"></span>**Server Command Constants**

The values described in the table below are used in the packets exchanged between the client and server to identify the information in the rest of the packet. These items are entries within the main proxy table. The packet type is defined as the first character in the sent packet. For example, when intercepting packets from the client to edit or monitor a query, you would check that the first byte of the packet was of type proxy.COM\_QUERY.

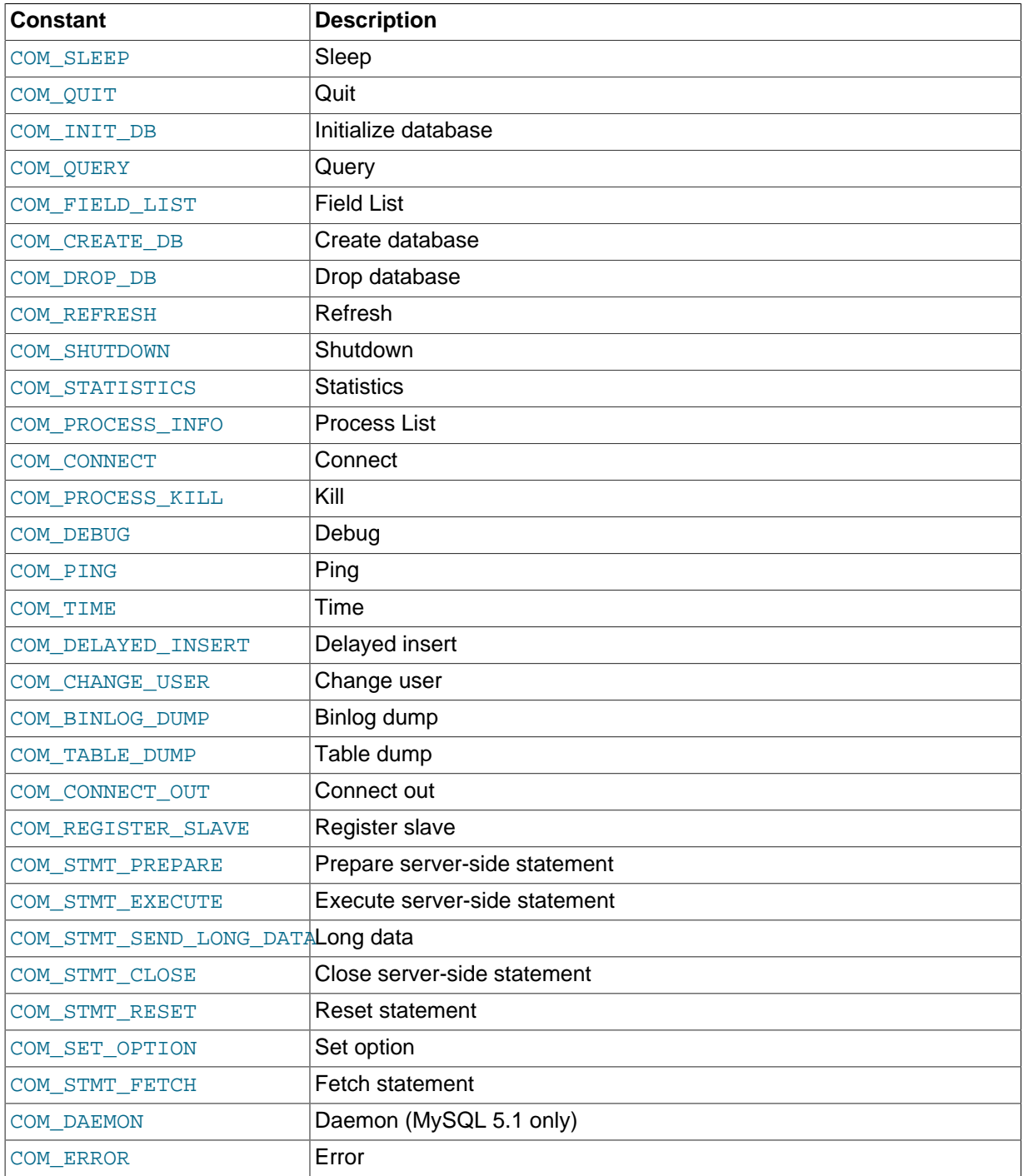

### **MySQL Type Constants**

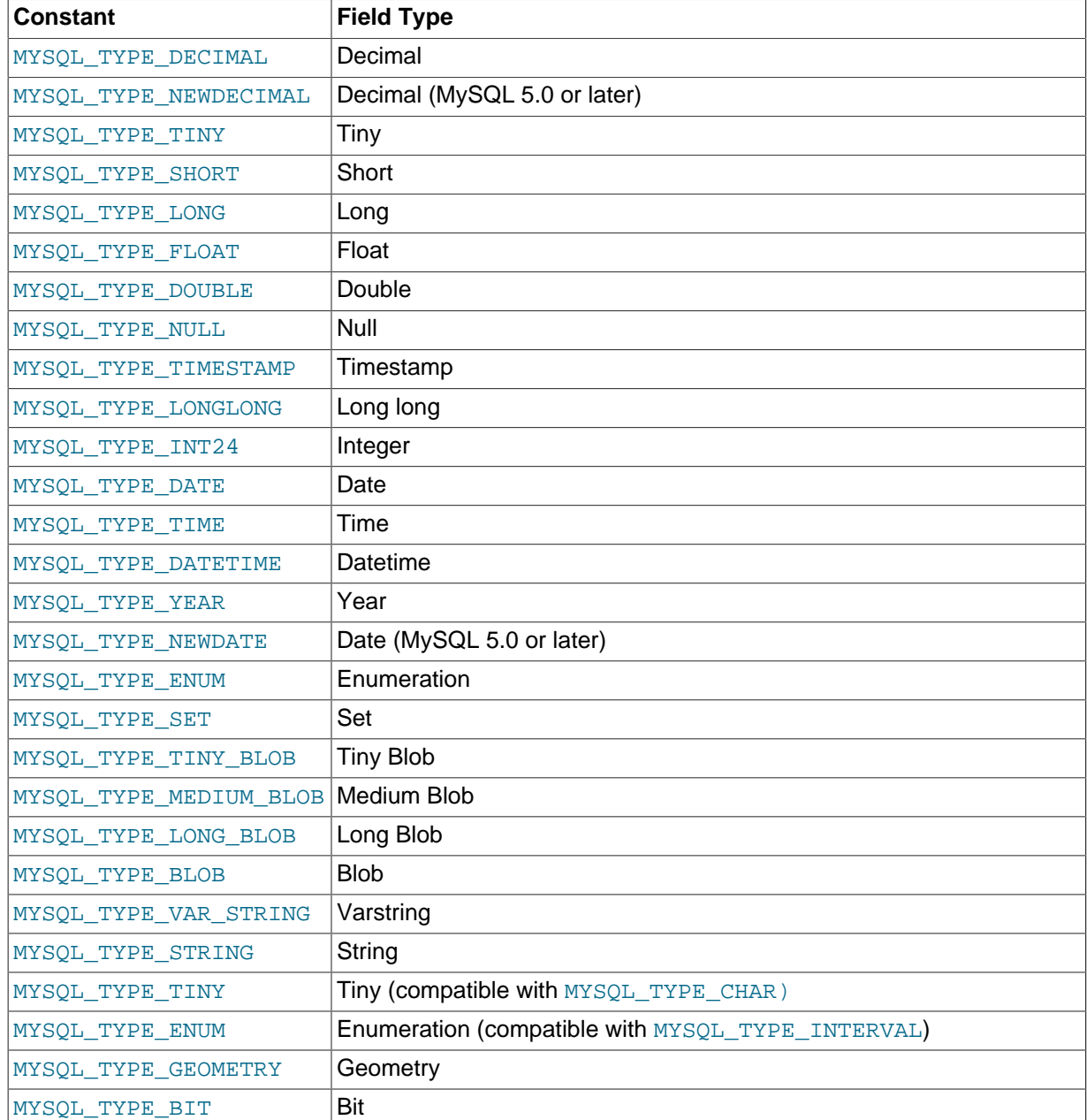

These constants are used to identify the field types in the query result data returned to clients from the result of a query. These items are entries within the main proxy table.

## <span id="page-32-0"></span>**5.3 Capturing a Connection with connect\_server()**

When the proxy accepts a connection from a MySQL client, the connect\_server() function is called.

There are no arguments to the function, but you can use and if necessary manipulate the information in the proxy.connection table, which is unique to each client session.

For example, if you have multiple backend servers, you can specify which server that connection should use by setting the value of  $\text{prox}_{Y}$ . connection. backend\_ndx to a valid server number. The following code chooses between two servers based on whether the current time in minutes is odd or even:

function connect\_server()

```
 print("--> a client really wants to talk to a server")
        if (tonumber(os.data("M") ) % 2 == 0) then
                 proxy.connection.backend_ndx = 2
                 print("Choosing backend 2")
         else
                 proxy.connection.backend_ndx = 1
                 print("Choosing backend 1")
         end
         print("Using " .. proxy.global.backends[proxy.connection.backend_ndx].dst.name)
end
```
This example also displays the IP address/port combination by accessing the information from the internal proxy.global.backends table.

## <span id="page-33-0"></span>**5.4 Examining the Handshake with read\_handshake()**

Handshake information is sent by the server to the client after the initial connection (through connect\_server()) has been made. The handshake information contains details about the MySQL version, the ID of the thread that will handle the connection information, and the IP address of the client and server. This information is exposed through the proxy, connection structure.

- proxy.connection.server.mysqld\_version: The version of the MySQL server.
- proxy.connection.server.thread\_id: The thread ID.
- proxy.connection.server.scramble\_buffer: The password scramble buffer.
- proxy.connection.server.dst.name: The IP address of the server.
- proxy.connection.client.src.name: The IP address of the client.

For example, you can print out the handshake data and refuse clients by IP address with the following function:

```
function read_handshake()
        print("<-- let's send him some information about us")
       print(" mysqld-version: " .. proxy.connection.server.mysqld_version)<br>print(" thread-id : " .. proxy.connection.server.thread id)
 print(" thread-id : " .. proxy.connection.server.thread_id)
 print(" scramble-buf : " .. string.format("%q",proxy.connection.server.scramble_buffer))
         print(" server-addr : " .. proxy.connection.server.dst.name)
         print(" client-addr : " .. proxy.connection.client.dst.name)
         if not proxy.connection.client.src.name:match("^127.0.0.1:") then
                 proxy.response.type = proxy.MYSQLD_PACKET_ERR
                 proxy.response.errmsg = "only local connects are allowed"
                 print("we don't like this client");
                 return proxy.PROXY_SEND_RESULT
         end
end
```
You must return an error packet to the client by using proxy. PROXY\_SEND\_RESULT.

## <span id="page-33-1"></span>**5.5 Examining the Authentication Credentials with read\_auth()**

The read\_auth() function is triggered when an authentication handshake is initiated by the client. In the execution sequence,  $read$  auth() occurs immediately after read handshake(), so the server selection has already been made, but the connection and authorization information has not yet been provided to the backend server.

You can obtain the authentication information by examining the proxy.connection.client structure. For more information, see [proxy.connection](#page-26-1).

For example, you can print the user name and password supplied during authorization using:

```
function read_auth()
     print(" username : " .. proxy.connection.client.username)
      print(" password : " .. string.format("%q", proxy.connection.client.scrambled_password)
end
```
You can interrupt the authentication process within this function and return an error packet back to the client by constructing a new packet and returning  $prox_{Y}$ . PROXY\_SEND\_RESULT:

proxy.response.type = proxy.MYSQLD\_PACKET\_ERR proxy.response.errmsg = "Logins are not allowed" return proxy.PROXY\_SEND\_RESULT

## <span id="page-34-0"></span>**5.6 Accessing Authentication Information with read\_auth\_result()**

The return packet from the server during authentication is captured by read auth result(). The only argument to this function is the authentication packet returned by the server. As the packet is a raw MySQL network protocol packet, you must access the first byte to identify the packet type and contents. The MYSOLD\_PACKET\_ERR and MYSOLD\_PACKET\_OK constants can be used to identify whether the authentication was successful:

```
function read auth result(auth)
        local state = auth.packet:byte()
         if state == proxy.MYSQLD_PACKET_OK then
                print("<-- auth ok");
         elseif state == proxy.MYSQLD_PACKET_ERR then
                print("<-- auth failed");
         else
                print("<-- auth ... don't know: " .. string.format("%q", auth.packet));
         end
end
```
If a long-password capable client tries to authenticate to a server that supports long passwords, but the user password provided is actually short,  $r$ ead\_auth\_result() will be called twice. The first time, auth.packet:byte() will equal 254, indicating that the client should try again using the old password protocol. The second time read\_auth\_result()/ is called, auth.packet:byte() will indicate whether the authentication actually succeeded.

## <span id="page-34-1"></span>**5.7 Manipulating Queries with read\_query()**

The read query() function is called once for each query submitted by the client and accepts a single argument, the query packet that was provided. To access the content of the packet, you must parse the packet contents manually.

For example, you can intercept a query packet and print out the contents using the following function definition:

```
function read query( packet )
        if packet:byte() == proxy.COM_QUERY then
               print("we got a normal query: " .. packet:sub(2))
         end
end
```
This example checks the first byte of the packet to determine the type. If the type is COM QUERY (see [Server Command Constants \[26\]\)](#page-31-0), we extract the query from the packet and print it. The structure of the packet type supplied is important. In the case of a COM QUERY packet, the remaining contents of the packet are the text of the query string. In this example, no changes have been made to the query or the list of queries that will ultimately be sent to the MySQL server.

To modify a query, or add new queries, you must populate the query queue ( $prox$ , queries), then execute the queries that you have placed into the queue. If you do not modify the original query or the queue, the query received from the client is sent to the MySQL server verbatim.

When adding queries to the queue, you should follow these quidelines:

- The packets inserted into the queue must be valid query packets. For each packet, you must set the initial byte to the packet type. If you are appending a query, you can append the query statement to the rest of the packet.
- Once you add a query to the queue, the queue is used as the source for queries sent to the server. If you add a query to the queue to add more information, you must also add the original query to the queue or it will not be executed.
- Once the queue has been populated, you must set the return value from  $\text{read}$  query() to indicate whether the query queue should be sent to the server.
- When you add queries to the queue, you should add an ID. The ID you specify is returned with the result set so that you identify each query and corresponding result set. The ID has no other purpose than as an identifier for correlating the query and result set. When operating in a passive mode, during profiling for example, you identify the original query and the corresponding result set so that the results expected by the client can be returned correctly.
- Unless your client is designed to cope with more result sets than queries, you should ensure that the number of queries from the client match the number of results sets returned to the client. Using the unique ID and removing result sets you inserted will help.

Normally, the read\_query() and read\_query\_result() function are used in conjunction with each other to inject additional queries and remove the additional result sets. However, read query result() is only called if you populate the query queue within read query().

## <span id="page-35-0"></span>**5.8 Manipulating Results with read\_query\_result()**

The read\_query\_result() is called for each result set returned by the server only if you have manually injected queries into the query queue. If you have not manipulated the query queue, this function is not called. The function supports a single argument, the result packet, which provides a number of properties:

- id: The ID of the result set, which corresponds to the ID that was set when the query packet was submitted to the server when using append  $(id)$  on the query queue. You must have set the resultset\_is\_needed flag to append to intercept the result set before it is returned to the client. See [proxy.queries \[22\]](#page-27-1).
- query: The text of the original query.
- query\_time: The number of microseconds required to receive the first row of a result set since the query was sent to the server.
- response\_time: The number of microseconds required to receive the last row of the result set since the query was sent to the server.
- resultset: The content of the result set data.

By accessing the result information from the MySQL server, you can extract the results that match the queries that you injected, return different result sets (for example, from a modified query), and even create your own result sets.

The following Lua script, for example, will output the query, followed by the query time and response time (that is, the time to execute the query and the time to return the data for the query) for each query sent to the server:

```
function read_query( packet )
         if packet:byte() == proxy.COM_QUERY then
                 print("we got a normal query: " .. packet:sub(2))
                 proxy.queries:append(1, packet )
                 return proxy.PROXY_SEND_QUERY
         end
end
function read query result(inj)
        print("query-time: " .. (inj.query_time / 1000) .. "ms")
         print("response-time: " .. (inj.response_time / 1000) .. "ms")
end
```
You can access the rows of returned results from the result set by accessing the  $_{\text{rows}}$  property of the resultset property of the result that is exposed through read\_query\_result(). For example, you can iterate over the results showing the first column from each row using this Lua fragment:

```
for row in inj.resultset.rows do
         print("injected query returned: " .. row[1])
end
```
Just like read query(), read query result() can return different values for each result according to the result returned. If you have injected additional queries into the query queue, for example, remove the results returned from those additional queries and return only the results from the query originally submitted by the client.

The following example injects additional SELECT NOW() statements into the query queue, giving them a different ID to the ID of the original query. Within  $read\_query\_result()$ , if the ID for the injected queries is identified, we display the result row, and return the  $prox$ , PROXY\_IGNORE\_RESULT from the function so that the result is not returned to the client. If the result is from any other query, we print out the query time information for the query and return the default, which passes on the result set unchanged. We could also have explicitly returned  $prox_V$ . PROXY\_IGNORE\_RESULT to the MySQL client.

```
function read_query( packet )
         if packet:byte() == proxy.COM_QUERY then
                proxy.queries:append(2, string.char(proxy.COM_QUERY) .. "SELECT NOW()", {resultset_is_r
                 proxy.queries:append(1, packet, {resultset_is_needed = true})
                proxy.queries:append(2, string.char(proxy.COM_QUERY) .. "SELECT NOW()", {resultset_is_re
                 return proxy.PROXY_SEND_QUERY
         end
end
function read query result(inj)
         if inj.id == 2 then
                 for row in inj.resultset.rows do
                         print("injected query returned: " .. row[1])
                 end
                 return proxy.PROXY_IGNORE_RESULT
         else
                 print("query-time: " .. (inj.query_time / 1000) .. "ms")
                 print("response-time: " .. (inj.response_time / 1000) .. "ms")
         end
end
```
For further examples, see Chapter 6, [Using MySQL Proxy](#page-38-0).

# <span id="page-38-0"></span>Chapter 6 Using MySQL Proxy

# **Table of Contents**

[6.1 Using the Administration Interface](#page-38-1) ......................................................................................... [33](#page-38-1)

There are a number of different ways to use MySQL Proxy. At the most basic level, you can allow MySQL Proxy to pass queries from clients to a single server. To use MySQL Proxy in this mode, you just have to specify on the command line the backend server to which the proxy should connect:

shell> **mysql-proxy --proxy-backend-addresses=sakila:3306**

If you specify multiple backend MySQL servers, the proxy connects each client to each server in a round-robin fashion. Suppose that you have two MySQL servers, A and B. The first client to connect is connected to server A, the second to server B, the third to server A. For example:

```
shell> mysql-proxy \
      --proxy-backend-addresses=narcissus:3306 \
      --proxy-backend-addresses=nostromo:3306
```
When you specify multiple servers in this way, the proxy automatically identifies when a MySQL server has become unavailable and marks it accordingly. New connections are automatically attached to a server that is available, and a warning is reported to the standard output from  $mysq1-proxy$ :

```
network-mysqld.c.367: connect(nostromo:3306) failed: Connection refused
network-mysqld-proxy.c.2405: connecting to backend (nostromo:3306) failed, marking it as down for ...
```
Lua scripts enable a finer level of control, both over the connections and their distribution and how queries and result sets are processed. When using an Lua script, you must specify the name of the script on the command line using the [--proxy-lua-script](#page-20-2) option:

shell> **mysql-proxy --proxy-lua-script=mc.lua --proxy-backend-addresses=sakila:3306**

When you specify a script, the script is not executed until a connection is made. This means that faults with the script are not raised until the script is executed. Script faults will not affect the distribution of queries to backend MySQL servers.

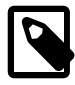

### **Note**

Because a script is not read until the connection is made, you can modify the contents of the Lua script file while the proxy is still running and the modified script is automatically used for the next connection. This ensures that MySQL Proxy remains available because it need not be restarted for the changes to take effect.

## <span id="page-38-1"></span>**6.1 Using the Administration Interface**

The mysql-proxy administration interface can be accessed using any MySQL client using the standard protocols. You can use the administration interface to gain information about the proxy server as a whole - standard connections to the proxy are isolated to operate as if you were connected directly to the backend MySQL server.

In mysql-proxy 0.8.0 and earlier, a rudimentary interface was built into the proxy. In later versions this was replaced so that you must specify an administration script to be used when users connect to the administration interface.

To use the administration interface, specify the user name and password required to connect to the admin service, using the [--admin-username](#page-16-5) and [--admin-password](#page-16-4) options. You must also

specify the Lua script to be used as the interface to the administration service by using the [admin](#page-16-3)[lua-script](#page-16-3) script option to point to a Lua script.

For example, you can create a basic interface to the internal components of the  $m_{\text{VSG}}$ -proxy system using the following script, written by Diego Medina:

```
-\mathord{\hspace{1pt}\text{--}\hspace{1pt}} [ [
    Copyright 2008, 2010, Oracle and/or its affiliates. All rights reserved.
    This program is free software; you can redistribute it and/or modify
    it under the terms of the GNU General Public License as published by
    the Free Software Foundation; version 2 of the License.
    This program is distributed in the hope that it will be useful,
    but WITHOUT ANY WARRANTY; without even the implied warranty of
    MERCHANTABILITY or FITNESS FOR A PARTICULAR PURPOSE. See the
    GNU General Public License for more details.
    You should have received a copy of the GNU General Public License
    along with this program; if not, write to the Free Software
    Foundation, Inc., 51 Franklin Street, Fifth Floor, Boston, MA 02110-1301 USA
--]]
-- admin.lua
-\lceil See http://www.chriscalender.com/?p=41
     (Thanks to Chris Calender)
     See http://datacharmer.blogspot.com/2009/01/mysql-proxy-is-back.html
     (Thanks Giuseppe Maxia)
--]]
function set_error(errmsg) 
     proxy.response = {
         type = proxy.MYSQLD_PACKET_ERR,
         errmsg = errmsg or "error"
\begin{matrix} \end{matrix}end
function read_query(packet)
     if packet:byte() ~= proxy.COM_QUERY then
         set_error("[admin] we only handle text-based queries (COM_QUERY)")
         return proxy.PROXY_SEND_RESULT
     end
     local query = packet:sub(2)
    local rows = \{ \}local fields = \{ -- try to match the string up to the first non-alphanum
    local f_s, f_e, command = string.find(packet, "\text{``s''s''}(\text{``w''})", 2)
     local option
     if f_e then
              -- if that match, take the next sub-string as option
            f_s, f_e, option = string.find(packet, "\*s+(\n *w+)", f_e + 1)
     end
     -- we got our commands, execute it
     if command == "show" and option == "querycounter" then
 ---
              -- proxy.PROXY_SEND_RESULT requires
              --
              -- proxy.response.type to be either
              -- * proxy.MYSQLD_PACKET_OK or
              -- * proxy.MYSQLD_PACKET_ERR
```
--

```
 -- for proxy.MYSQLD_PACKET_OK you need a resultset
            -- * fields
            -- * rows --
             -- for proxy.MYSQLD_PACKET_ERR
             -- * errmsg
             proxy.response.type = proxy.MYSQLD_PACKET_OK
             proxy.response.resultset = {
                    fields = \{\{ type = proxy.MYSQL_TYPE_LONG, name = "query_counter", \} },
                    rows = \{ { proxy.global.query_counter }
}<br>}
 }
             -- we have our result, send it back
            return proxy.PROXY_SEND_RESULT
     elseif command == "show" and option == "myerror" then
            proxy.response.type = proxy.MYSQLD_PACKET_ERR
             proxy.response.errmsg = "my first error"
             return proxy.PROXY_SEND_RESULT
    elseif string.sub(packet, 2):lower() == 'select help' then
            return show_process_help()
     elseif string.sub(packet, 2):lower() == 'show proxy processlist' then
            return show_process_table()
     elseif query == "SELECT * FROM backends" then
       fields = \{ { name = "backend_ndx", 
              type = proxy.MYSQL_TYPE_LONG },
            \{ name = "address", type = proxy.MYSQL_TYPE_STRING },
            \{ name = "state", type = proxy.MYSQL_TYPE_STRING },
            \{ name = "type", type = proxy.MYSQL_TYPE_STRING },
         }
        for i = 1, #proxy.global.backends do
             local b = proxy.global.backends[i]
           rows[#rows + 1] = {
                i, b.dst.name, b.state, b.type 
 }
        end
    else
        set_error()
        return proxy.PROXY_SEND_RESULT
    end
    proxy.response = {
        type = proxy.MYSQLD_PACKET_OK,
        resultset = {
            fields = fields,
             rows = rows
         }
     }
     return proxy.PROXY_SEND_RESULT
end
function make_dataset (header, dataset)
    proxy.response.type = proxy.MYSQLD_PACKET_OK
    proxy.response.resultset = {
        fields = \{\},
       rows = \{\}
```

```
 }
     for i,v in pairs (header) do
        table.insert(proxy.response.resultset.fields, {type = proxy.MYSQL_TYPE_STRING, name = v})
     end
     for i,v in pairs (dataset) do
        table.insert(proxy.response.resultset.rows, v )
     end
    return proxy.PROXY_SEND_RESULT
end
function show_process_table()
   local dataset = \{\}local header = \{ 'Id', 'IP Address', 'Time' \}local rows = \{\} for t_i, t_v in pairs (proxy.global.process) do
         for s_i, s_v in pairs ( t_v ) do
            table.insert(rows, \{ t_i, s_v, ip, os.date('%c', s_v, ts) \})
         end
     end
    return make_dataset(header,rows)
end
function show_process_help()
    local dataset = \{\} local header = { 'command', 'description' }
   local rows = \{{'SELECT HELP', This command.'},<br>{'SHOW PROXY PROCESSLIST', 'Show all connect
                                         'Show all connections and their true IP Address.' },
     }
    return make_dataset(header,rows)
end
function dump_process_table()
    proxy.global.initialize_process_table()
     print('current contents of process table')
    for t_i, t_v in pairs (proxy.global.process) do
         print ('session id: ', t_i)
         for s_i, s_v in pairs ( t_v ) do
           print ( '\t, s_i, s_v.ip, s_v.ts)
         end
     end
    print ('---END PROCESS TABLE---')
end
--[[ Help
we use a simple string-match to split commands are word-boundaries
mysql> show querycounter
is split into
command = "show"
option = "querycounter"
spaces are ignored, the case has to be as is.
mysql> show myerror
returns a error-packet
--]]
```
The script works in combination with a main proxy script, reporter. lua:

#### --[[

Copyright 2008, 2010, Oracle and/or its affiliates. All rights reserved.

 This program is free software; you can redistribute it and/or modify it under the terms of the GNU General Public License as published by the Free Software Foundation; version 2 of the License.

```
 This program is distributed in the hope that it will be useful,
    but WITHOUT ANY WARRANTY; without even the implied warranty of
   MERCHANTABILITY or FITNESS FOR A PARTICULAR PURPOSE. See the
   GNU General Public License for more details.
   You should have received a copy of the GNU General Public License
   along with this program; if not, write to the Free Software
   Foundation, Inc., 51 Franklin Street, Fifth Floor, Boston, MA 02110-1301 USA
--]]
-- reporter.lua
-\mathord{\hspace{1pt}\text{--}\hspace{1pt}} [ [
     See http://www.chriscalender.com/?p=41
     (Thanks to Chris Calender)
     See http://datacharmer.blogspot.com/2009/01/mysql-proxy-is-back.html
     (Thanks Giuseppe Maxia)
--]]
proxy.global.query_counter = proxy.global.query_counter or 0
function proxy.global.initialize_process_table()
    if proxy.global.process == nil then
         proxy.global.process = {}
     end
    if proxy.global.process[proxy.connection.server.thread_id] == nil then
         proxy.global.process[proxy.connection.server.thread_id] = {}
     end
end
function read_auth_result( auth )
    local state = auth.packet:byte()
     if state == proxy.MYSQLD_PACKET_OK then
         proxy.global.initialize_process_table()
         table.insert( proxy.global.process[proxy.connection.server.thread_id],
             \{ ip = proxy.\nconnection. client.src.name, ts = os.time() \} ) end
end
function disconnect_client()
     local connection_id = proxy.connection.server.thread_id
     if connection_id then
         -- client has disconnected, set this to nil
         proxy.global.process[connection_id] = nil
     end
end
---
-- read_query() can return a resultset
--
-- You can use read_query() to return a result-set.
--
-- @param packet the mysql-packet sent by the client
--
-- @return<br>-- * noti
    * nothing to pass on the packet as is,
-- * proxy.PROXY_SEND_QUERY to send the queries from the proxy.queries queue
-- * proxy.PROXY_SEND_RESULT to send your own result-set
function read_query( packet )
         -- a new query came in this connection
         -- using proxy.global.* to make it available to the admin plugin
         proxy.global.query_counter = proxy.global.query_counter + 1
```

```
end
```
To use the script, save the first script to a file (admin. lua in the following example) and the other to reporter.lua, then run mysql-proxy specifying the admin script and a backend MySQL server:

```
shell> mysql-proxy --admin-lua-script=admin.lua --admin-password=password \ »
      --admin-username=root --proxy-backend-addresses=127.0.0.1:3306 -proxy-lua-script=reporter.lua
```
In a different window, connect to the MySQL server through the proxy:

```
shell> mysql --user=root --password=password --port=4040
Welcome to the MySQL monitor. Commands end with i or \gtrsim.
Your MySQL connection id is 1798669
Server version: 5.0.70-log Gentoo Linux mysql-5.0.70-r1
Type 'help;' or '\h' for help. Type '\c' to clear the buffer.
```
mysql>

In another different window, connect to the  $m_{\text{NS}}$   $q_1$ -proxy admin service using the specified user name and password:

```
shell> mysql --user=root --password=password --port=4041 --host=localhost
Welcome to the MySQL monitor. Commands end with i or \gtrsim.
Your MySOL connection id is 1
Server version: 5.0.99-agent-admin
Type 'help;' or '\h' for help. Type '\c' to clear the buffer.
mysql>
```
To monitor the status of the proxy, ask for a list of the current active processes:

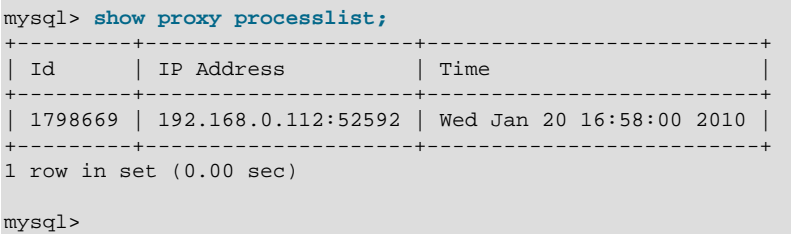

For more information on the example, see [MySQL Proxy Admin Example.](http://fmpwizard.blogspot.com/2009/04/how-do-i-use-mysql-proxy-admin-plugin.html)

# <span id="page-44-0"></span>Appendix A MySQL Proxy FAQ

### **Questions**

- [A.1:](#page-45-0) In load balancing, how can I separate reads from writes?
- [A.2:](#page-45-1) How do I use a socket with MySQL Proxy? Proxy change logs mention that support for UNIX sockets has been added.
- [A.3:](#page-45-2) Can I use MySQL Proxy with all versions of MySQL?
- [A.4:](#page-45-3) Can I run MySQL Proxy as a daemon?
- [A.5:](#page-45-4) Do proxy applications run on a separate server? If not, what is the overhead incurred by Proxy on the DB server side?
- [A.6:](#page-45-5) With load balancing, what happens to transactions? Are all queries sent to the same server?
- [A.7:](#page-46-0) Is it possible to use MySQL Proxy with updating a Lucene index (or Solr) by making TCP calls to that server to update?
- [A.8:](#page-46-1) Is the system context switch expensive, how much overhead does the Lua script add?
- [A.9:](#page-46-2) How much latency does a proxy add to a connection?
- [A.10:](#page-46-3) Do you have to make one large script and call it at proxy startup, can I change scripts without stopping and restarting (interrupting) the proxy?
- [A.11:](#page-46-4) If MySQL Proxy has to live on same machine as MySQL, are there any tuning considerations to ensure both perform optimally?
- [A.12:](#page-46-5) I currently use SQL Relay for efficient connection pooling with a number of Apache processes connecting to a MySQL server. Can MySQL Proxy currently accomplish this? My goal is to minimize connection latency while keeping temporary tables available.
- [A.13:](#page-46-6) Are these reserved function names (for example,  $error$   $result()$ ) that get automatically called?
- [A.14:](#page-46-7) As the script is re-read by MySQL Proxy, does it cache this or is it looking at the file system with each request?
- [A.15:](#page-46-8) Given that there is a connect  $s$ erver() function, can a Lua script link up with multiple servers?
- [A.16:](#page-46-9) Is the MySQL Proxy an API?
- [A.17:](#page-46-10) The global namespace variable example with quotas does not persist after a reboot, is that correct?
- [A.18:](#page-47-0) Can MySQL Proxy handle SSL connections?
- [A.19:](#page-47-1) Could MySQL Proxy be used to capture passwords?
- [A.20:](#page-47-2) Are there tools for isolating problems? How can someone figure out whether a problem is in the client, the database, or the proxy?
- [A.21:](#page-47-3) Is MySQL Proxy similar to what is provided by Java connection pools?
- [A.22:](#page-47-4) So authentication with connection pooling has to be done at every connection? What is the authentication latency?
- [A.23:](#page-47-5) If you have multiple databases on the same box, can you use proxy to connect to databases on default port 3306?
- [A.24:](#page-47-6) What about caching the authorization information so clients connecting are given back-end connections that were established with identical authorization information, thus saving a few more round trips?
- [A.25:](#page-47-7) Is there any big web site using MySQL Proxy? For what purpose and what transaction rate have they achieved?
- [A.26:](#page-47-8) How does MySQL Proxy compare to DBSlayer?
- [A.27:](#page-47-9) I tried using MySQL Proxy without any Lua script to try a round-robin type load balancing. In this case, if the first database in the list is down, MySQL Proxy would not connect the client to the second database in the list.
- [A.28:](#page-47-10) Is it "safe" to use LuaSocket with proxy scripts?
- [A.29:](#page-48-0) How different is MySQL Proxy from DBCP (Database connection pooling) for Apache in terms of connection pooling?
- [A.30:](#page-48-1) MySQL Proxy can handle about 5000 connections, what is the limit on a MySQL server?
- [A.31:](#page-48-2) Would the Java-only connection pooling solution work for multiple web servers? With this, I would assume that you can pool across many web servers at once?

### **Questions and Answers**

### <span id="page-45-0"></span>**A.1: In load balancing, how can I separate reads from writes?**

There is no automatic separation of queries that perform reads or writes to the different backend servers. However, you can specify to  $m_{\text{vsdl}}$ -proxy that one or more of the "backend" MySQL servers are read only.

```
shell> mysql-proxy \
--proxy-backend-addresses=10.0.1.2:3306 \
--proxy-read-only-backend-addresses=10.0.1.3:3306 &
```
### <span id="page-45-1"></span>**A.2: How do I use a socket with MySQL Proxy? Proxy change logs mention that support for UNIX sockets has been added.**

Specify the path to the socket:

--proxy-backend-addresses=/path/to/socket

### <span id="page-45-2"></span>**A.3: Can I use MySQL Proxy with all versions of MySQL?**

MySQL Proxy is designed to work with MySQL 5.0 or higher, and supports the MySQL network protocol for 5.0 and higher.

### <span id="page-45-3"></span>**A.4: Can I run MySQL Proxy as a daemon?**

Use the  $-\text{-}\text{demon}$  option. To keep track of the process ID, the daemon can be started with the  $-\text{-}$ [pid-file=file](#page-20-4) option to save the PID to a known file name. On version 0.5.x, the Proxy cannot be started natively as a daemon.

### <span id="page-45-4"></span>**A.5: Do proxy applications run on a separate server? If not, what is the overhead incurred by Proxy on the DB server side?**

You can run the proxy on the application server, on its own box, or on the DB-server depending on the use case.

### <span id="page-45-5"></span>**A.6: With load balancing, what happens to transactions? Are all queries sent to the same server?**

Without any special customization the whole connection is sent to the same server. That keeps the whole connection state intact.

### <span id="page-46-0"></span>**A.7: Is it possible to use MySQL Proxy with updating a Lucene index (or Solr) by making TCP calls to that server to update?**

Yes, but it is not advised for now.

### <span id="page-46-1"></span>**A.8: Is the system context switch expensive, how much overhead does the Lua script add?**

Lua is fast and the overhead should be small enough for most applications. The raw packet overhead is around 400 microseconds.

### <span id="page-46-2"></span>**A.9: How much latency does a proxy add to a connection?**

In the range of 400 microseconds per request.

### <span id="page-46-3"></span>**A.10: Do you have to make one large script and call it at proxy startup, can I change scripts without stopping and restarting (interrupting) the proxy?**

You can just change the script and the proxy will reload it when a client connects.

### <span id="page-46-4"></span>**A.11: If MySQL Proxy has to live on same machine as MySQL, are there any tuning considerations to ensure both perform optimally?**

MySQL Proxy can live on any box: application, database, or its own box. MySQL Proxy uses comparatively little CPU or RAM, with negligible additional requirements or overhead.

### <span id="page-46-5"></span>**A.12: I currently use SQL Relay for efficient connection pooling with a number of Apache processes connecting to a MySQL server. Can MySQL Proxy currently accomplish this? My goal is to minimize connection latency while keeping temporary tables available.**

Yes.

### <span id="page-46-6"></span>**A.13: Are these reserved function names (for example, error\_result()) that get automatically called?**

Only functions and values starting with  $prox_{y}$ . \* are provided by the proxy. All others are user provided.

### <span id="page-46-7"></span>**A.14: As the script is re-read by MySQL Proxy, does it cache this or is it looking at the file system with each request?**

It looks for the script at client-connect and reads it if it has changed, otherwise it uses the cached version.

### <span id="page-46-8"></span>**A.15: Given that there is a connect\_server() function, can a Lua script link up with multiple servers?**

MySQL Proxy provides some tutorials in the source package; one is examples/tutorialkeepalive.lua.

### <span id="page-46-9"></span>**A.16: Is the MySQL Proxy an API?**

No, MySQL Proxy is an application that forwards packets from a client to a server using the MySQL network protocol. The MySQL Proxy provides a API allowing you to change its behavior.

### <span id="page-46-10"></span>**A.17: The global namespace variable example with quotas does not persist after a reboot, is that correct?**

Yes. If you restart the proxy, you lose the results, unless you save them in a file.

### <span id="page-47-0"></span>**A.18: Can MySQL Proxy handle SSL connections?**

No, being the man-in-the-middle, Proxy cannot handle encrypted sessions because it cannot share the SSL information.

### <span id="page-47-1"></span>**A.19: Could MySQL Proxy be used to capture passwords?**

The MySQL network protocol does not allow passwords to be sent in cleartext, all you could capture is the encrypted version.

### <span id="page-47-2"></span>**A.20: Are there tools for isolating problems? How can someone figure out whether a problem is in the client, the database, or the proxy?**

You can set a debug script in the proxy, which is an exceptionally good tool for this purpose. You can see very clearly which component is causing the problem, if you set the right breakpoints.

### <span id="page-47-3"></span>**A.21: Is MySQL Proxy similar to what is provided by Java connection pools?**

Yes and no. Java connection pools are specific to Java applications, MySQL Proxy works with any client API that talks the MySQL network protocol. Also, connection pools do not provide any functionality for intelligently examining the network packets and modifying the contents.

### <span id="page-47-4"></span>**A.22: So authentication with connection pooling has to be done at every connection? What is the authentication latency?**

You can skip the round-trip and use the connection as it was added to the pool. As long as the application cleans up the temporary tables it used. The overhead is (as always) around 400 microseconds.

### <span id="page-47-5"></span>**A.23: If you have multiple databases on the same box, can you use proxy to connect to databases on default port 3306?**

Yes, MySQL Proxy can listen on any port, provided that none of the MySQL servers are listening on the same port.

### <span id="page-47-6"></span>**A.24: What about caching the authorization information so clients connecting are given backend connections that were established with identical authorization information, thus saving a few more round trips?**

There is an [--proxy-pool-no-change-user](#page-20-3) option that provides this functionality.

### <span id="page-47-7"></span>**A.25: Is there any big web site using MySQL Proxy? For what purpose and what transaction rate have they achieved?**

Yes, [gaiaonline](http://gaiaonline.com/). They have tested MySQL Proxy and seen it handle 2400 queries per second through the proxy.

### <span id="page-47-8"></span>**A.26: How does MySQL Proxy compare to DBSlayer?**

DBSlayer is a REST->MySQL tool, MySQL Proxy is transparent to your application. No change to the application is needed.

### <span id="page-47-9"></span>**A.27: I tried using MySQL Proxy without any Lua script to try a round-robin type load balancing. In this case, if the first database in the list is down, MySQL Proxy would not connect the client to the second database in the list.**

This issue is fixed in version 0.7.0.

### <span id="page-47-10"></span>**A.28: Is it "safe" to use LuaSocket with proxy scripts?**

You can, but it is not advised because it may block.

### <span id="page-48-0"></span>**A.29: How different is MySQL Proxy from DBCP (Database connection pooling) for Apache in terms of connection pooling?**

Connection Pooling is just one use case of the MySQL Proxy. You can use it for a lot more and it works in cases where you cannot use DBCP (for example, if you do not have Java).

### <span id="page-48-1"></span>**A.30: MySQL Proxy can handle about 5000 connections, what is the limit on a MySQL server?**

The server limit is given by the value of the [max\\_connections](http://dev.mysql.com/doc/refman/5.6/en/server-system-variables.html#sysvar_max_connections) system variable. The default value is version dependent.

### <span id="page-48-2"></span>**A.31: Would the Java-only connection pooling solution work for multiple web servers? With this, I would assume that you can pool across many web servers at once?**

Yes. But you can also start one proxy on each application server to get a similar behavior as you have it already.